#### Programmable Controllers

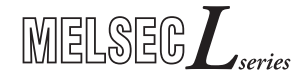

Installation Manual for CPU Modules L02SCPU, L02SCPU-P, L02CPU, L02CPU-P, L06CPU, L06CPU-P, L26CPU, L26CPU-P, L26CPU-BT, L26CPU-PBT

ENG, Version C, 24022014

#### Safety Information

#### For qualified staff only

This manual is only intended for use by properly trained and qualified electrical technicians who are fully acquainted with automation technology safety standards. All work with the hardware described, including system design, installation, setup, maintenance, service and testing, may only be performed by trained electrical technicians with approved qualifications who are fully acquainted with the applicable automation technology safety standards and regulations.

#### Proper use of equipment

The programmable controllers (PLC) of the MELSEC L series are only intended for the specific applications explicitly described in this manual or the manuals listed below. Please take care to observe all the installation and operating parameters specified in the manual. All products are designed, manufactured, tested and documented in agreement with the safety regulations. Any modification of the hardware or software or disregarding of the safety warnings given in this manual or printed on the product can cause injury to persons or damage to equipment or other property. Only peripherals and expansion equipment specifically recommended and approved by Mitsubishi Electric may be used with the programmable controllers of the MELSEC L series. Any other use or application of the products is deemed to be improper.

#### Relevant safety regulations

All safety and accident prevention regulations relevant to your specific application must be observed in the system design, installation, setup, maintenance, servicing and testing of these products.

In this manual special warnings that are important for the proper and safe use of the products are clearly identified as follows:

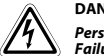

DANGER:<br>Personnel health and injury warnings.<br>Failure to observe the precautions described here can result in serious health and injury hazards.

 $\triangle$ CAUTION:<br>Equipment and property damage warnings.<br>Failure to observe the precautions described here can result in serious damage to the equipment or other property.

#### Further information

The following manuals contain further information about the module:

- Instruction leaflet "Before Using the Product" for L02SCPU/L02SCPU-P
- Instruction leaflet "Before Using the Product" for L02CPU/L02CPU-P
- Instruction leaflet "Before Using the Product" for L06CPU/L06CPU-P
- Instruction leaflet "Before Using the Product" for L26CPU/L26CPU-P
- Instruction leaflet "Before Using the Product" for L26CPU-BT/L26CPU-PBT
- MELSEC L CPU Module User's Manual (Hardware Design, Maintenance and Inspection)
- MELSEC-L CC-Link System Master/Local Module User's Manual
- MELSEC-Q L Programming Manual
- Safety Guidelines for MELSEC L CPU

These manuals are available free of charge through the internet (https://eu3a.mitsubishielectric.com).

If you have any questions concerning the installation, configuration or operation of the equipment described in this manual, please contact your relevant sales office or department.

0

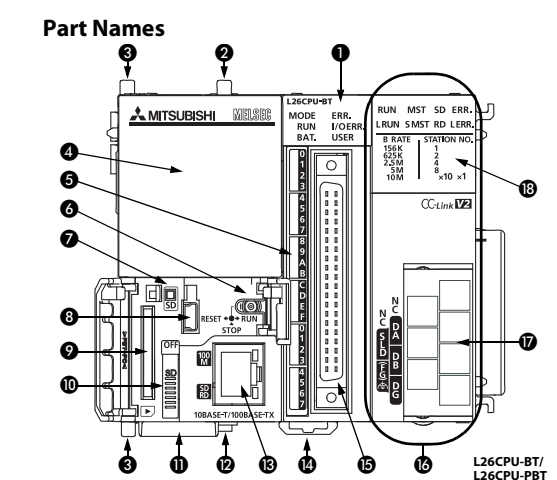

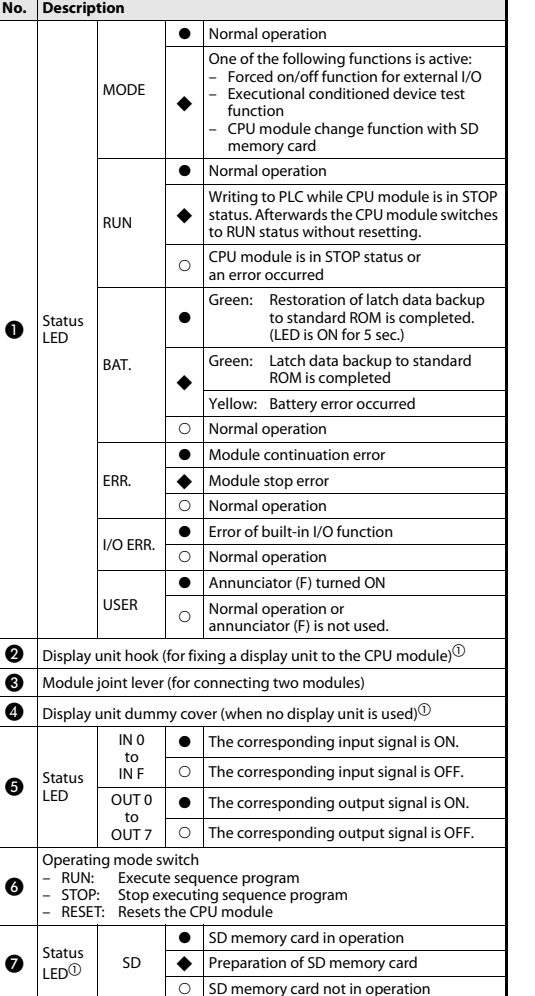

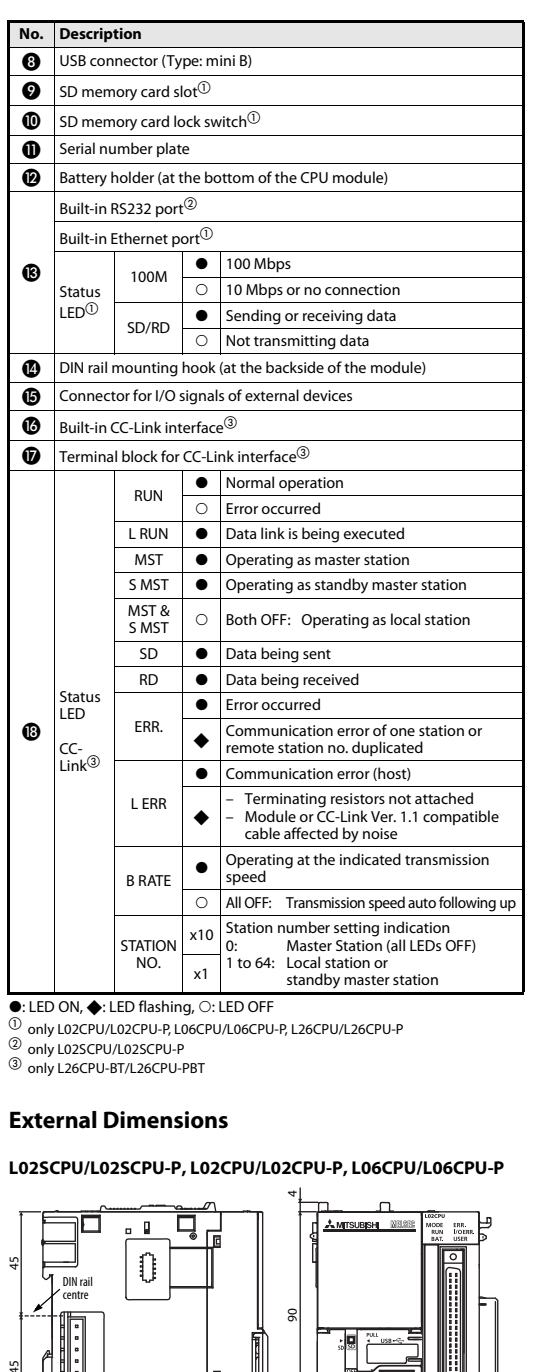

All dimensions are in "mm".

4

95

4

70

#### L26CPU/L26CPU-P, L26CPU-BT/L26CPU-PBT

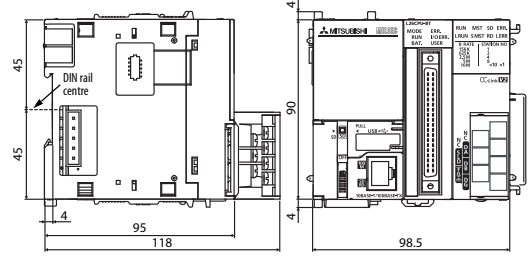

#### All dimensions are in "mm".

#### Overview of the modules

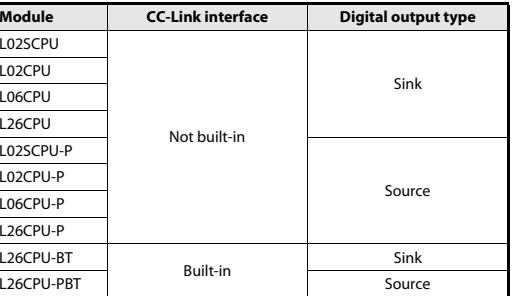

#### Installation and Wiring

 $\mathcal{P}$ 

 $\bigwedge$ 

#### DANGER

Turn off all phases of the power supply for the PLC and other external sources before starting the installation or wiring work.

#### CAUTION

- Use the product in the environment within the general specifications described in the MELSEC L CPU Module User's Manual. Never use the product in areas with dust, oily smoke, conductive dusts, corrosive or flammable gas, vibrations or impacts, or expose it to high temperature, condensation, or wind and rain.
- ● When drilling screw holes or wiring, cutting chips or wire chips should not enter ventilation slits. Such an accident may cause fire, failure or malfunction.
- A protective film is attached onto the module top to prevent foreign matter such as wire chips entering the module during wiring. Do not remove the film during wiring. Remove it for heat dissipation before system operation.
- Before handling modules, touch a grounded metal object to discharge the static electricity from the human body. Not doing so may cause failure or malfunctions of the module.

#### Mounting

 $\mathcal{E}$ 

## CAUTION

- Modules must be mounted on a DIN rail.
- Connect an END cover on the last module on the right side.
- Do not drop the module or subject it to heavy impact.
- Do not open or modify a module. Doing so can cause a failure, malfunction, injury or fire.
- Do not touch the conductive parts of the module directly.
- To interconnect modules, engage the respective connectors and securely lock the module joint levers. Incorrect interconnection may cause malfunction, failure, or drop of the module.

#### Connecting the modules

The procedure for connecting modules is shown with an example of how to connect the L02CPU with the L61P.

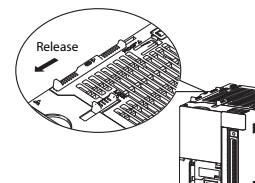

- To release the module joint levers located at the top and

bottom of the L02CPU: Slide the levers toward thefront side of the module.

(2) Insert the connector of thepower supply module into that of the CPU moduleso that they are securely

 To lock the module joint levers: Slide the levers toward the back side of the module. Make sure that the modulesare securely connected.

engaged.

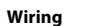

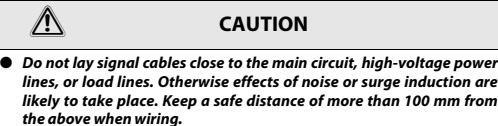

● Wire cables of the power supply for the programmable controller, I/O power supply, and motor power supply separately.

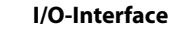

B20

Front view of the module

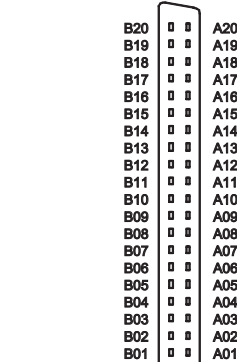

Mounting the modules on a DIN rail

Lock

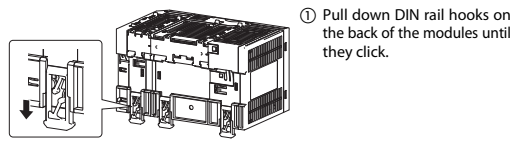

they click.

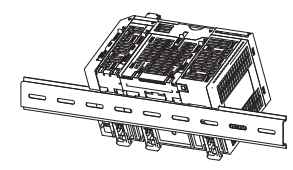

(2) Hang the upper tabs of the modules on a DIN rail, and push the modules in position.

the back of the modules until

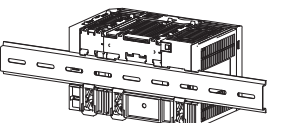

 Lock the DIN rail hooks to the DIN rail to secure the modules in the position. Pull the hooks up until they click. If the hooks are beyond the reach, use a tool such as

a driver.

 Mount stoppers on the DIN-rail beside the leftmost and rightmost module, to avoid lateral sliding.

#### **NOTE**

Do not slide modules from the edge of the DIN rail when mounting. Doing so may damage the metal part located on the back of the module.

#### High-speed 24 V input B19 INO-DIFF A19 IN2-DIFF B18 IN0-COM A18 IN2-COMB17 IN1-24V A17 IN3-24VB<sub>16</sub> High-speed IN1-DIFF A16 B<sub>15</sub> IN1-COM A<sub>15</sub> IN3-COM

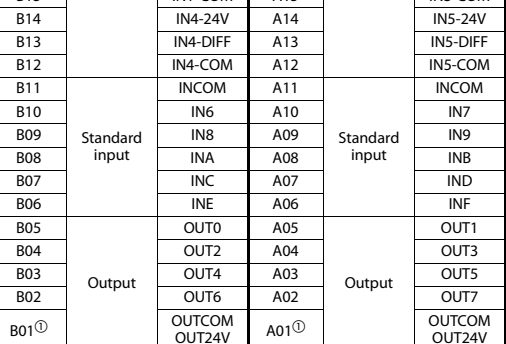

Pin Signal Pin Signal

 $\mathbf{u}$   $\mathbf{u}$ 

A20

High-speed 24 V input  $IN2-24V$ 

IN3-DIFF

 $INO-24V$ 

 $^\circledR$  OUTCOM at L02SCPU to L26CPU-BT and OUT24V at L02SCPU-P to L26CPU-PBT

#### High-speed 24 V input connection

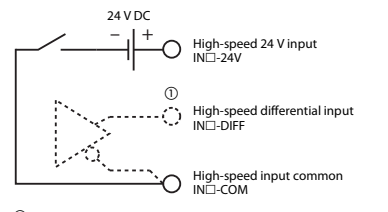

 $^{\circledR}$  High-speed inputs can be connected based on the 24 V input mode or differential input mode

#### Standard input connection

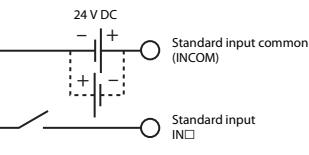

#### Standard output connection

Sink type output (L02CPU/L26CPU-BT)

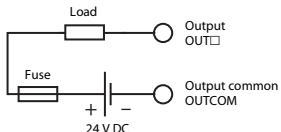

Source type output (L02CPU-P/L26CPU-PBT)

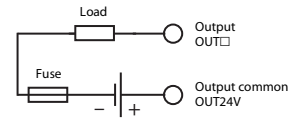

24 V DC

#### **Battery**

The battery backs up data in standard RAM and latch devices at power failure. When delivered, the lead wire is disconnected to save the battery. Open the battery holder located at the bottom of the CPU module. Connect the battery to the corresponding connector of the CPU module.

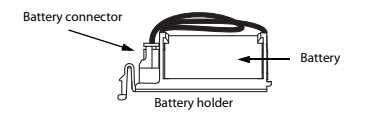

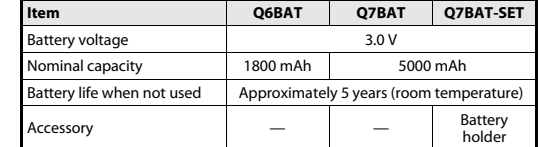

#### CC-Link Interface (only L26CPU-BT/L26CPU-PBT)

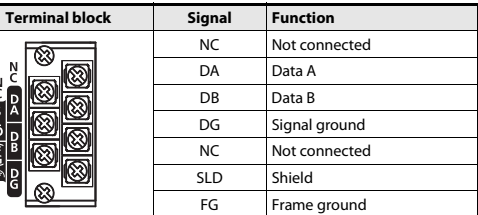

Tighen the screws of the module using torque within the following ranges. Loose screws may cause short circuits, mechanical failures or malfunction.

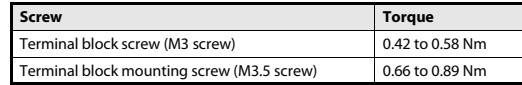

#### Terminating resistors (R)

Each end of a CC-Link network must be terminated with a resistor. Connect the resistors between terminals DA and DB (see connection example). The terminating resistors must meet the following specifications depending on the type of cable used in the CC-Link system:

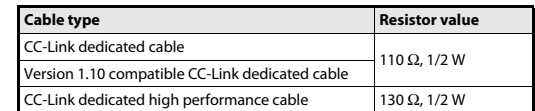

#### The resistors can be easily distinguished by their colour code:

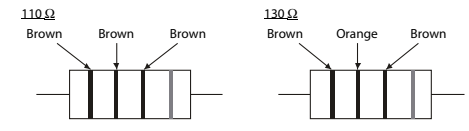

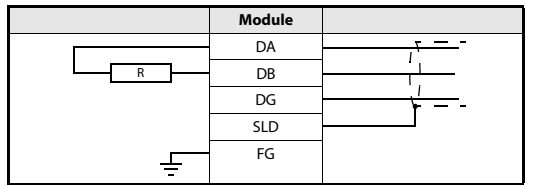

#### CC-Link network

The following figure shows an example, how to connect a master module, <sup>a</sup> remote module and a local module with the Ver. 1.10 compatible CC-Link dedicated cables.

Please note, that a star connection network is not allowed.

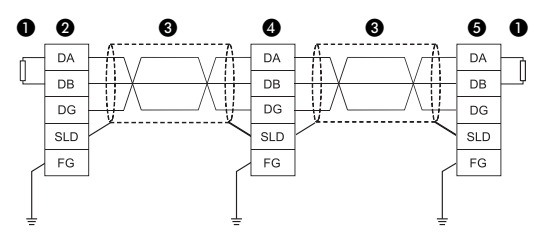

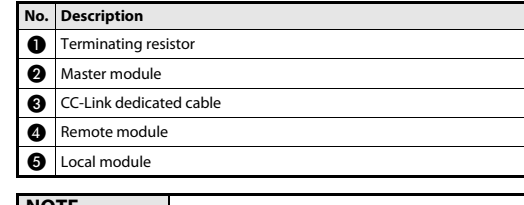

#### NOTE

For specifications and details, refer to the CC-Link cable wiring manual issued by CC-Link Partner Association (CLPA). URL of CC-Link Partner Association: http://www.cc-link.org

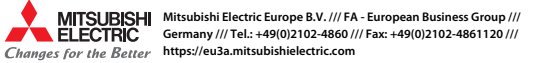

#### Programmierbare Steuerungen

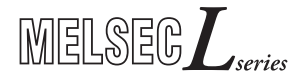

#### Installationsanleitung für CPU-Module L02SCPU, L02SCPU-P, L02CPU, L02CPU-P, L06CPU, L06CPU-P, L26CPU, L26CPU-P, L26CPU-BT, L26CPU-PBT

GER, Version C, 24022014

#### Sicherheitshinweise

#### Nur für qualifizierte Elektrofachkräfte

Diese Installationsanleitung richtet sich ausschließlich an anerkannt ausgebildete Elektrofachkräfte, die mit den Sicherheitsstandards der Elektro- und Automatisierungstechnik vertraut sind. Projektierung, Installation, Inbetriebnahme, Wartung und Prüfung der Geräte dürfen nur von einer anerkannt ausgebildeten Elektrofachkraft durchgeführt werden. Eingriffe in die Hard- und Software unserer Produkte, soweit sie nicht in dieser Installationsanleitung oder anderen Handbüchern beschrieben sind, dürfen nur durch unser Fachpersonal vorgenommen werden.

#### Bestimmungsgemäßer Gebrauch

Die programmierbaren Steuerungen (SPS) der MELSEC L-Serie sind nur für die Einsatzbereiche vorgesehen, die in der vorliegenden Installationsanleitung oder den unten aufgeführten Handbüchern beschrieben sind. Achten Sie auf die Einhaltung der in den Handbüchern angegebenen allgemeinen Betriebsbedingungen. Die Produkte wurden unter Beachtung der Sicherheitsnormen entwickelt, gefertigt, geprüft und dokumentiert. Unqualifizierte Eingriffe in die Hard- oder Software bzw. Nichtbeachtung der in dieser Installationsanleitung angegebenen oder am Produkt angebrachten Warnhinweise können zu schweren Personenoder Sachschäden führen. Es dürfen nur von MITSUBISHI ELECTRIC empfohlene Zusatz- bzw. Erweiterungsgeräte in Verbindung mit den programmierbaren Steuerungen der MELSEC L-Serie verwendet werden. Jede andere darüber hinausgehende Verwendung oder Benutzung gilt als nicht bestimmungsgemäß.

#### Sicherheitsrelevante Vorschriften

Bei der Projektierung, Installation, Inbetriebnahme, Wartung und Prüfung der Geräte müssen die für den spezifischen Einsatzfall gültigen Sicherheits- und Unfallverhütungsvorschriften beachtet werden.

In dieser Installationsanleitung befinden sich Hinweise, die für den sachgerechten und sicheren Umgang mit dem Gerät wichtig sind. Die einzelnen Hinweise haben folgende Bedeutung:

## **P**

GEFAHR:<br>Warnung vor einer Gefährdung des Anwenders<br>Nichtbeachtung der angegebenen Vorsichtsmaßnahmen kann zu einer Gefahr für das Lebens oder die Gesundheit desAnwenders führen.

 $\triangle$ 

ACHTUNG:<br>Warnung vor einer Gefährdung von Geräten<br>Nichtbeachtung der angegebenen Vorsichtsmaßnahmen kann zu schweren Schäden am Gerät oder anderen Sachwerten führen.

#### Weitere Informationen

Folgende Handbücher enthalten weitere Informationen zu den Geräten:

- Hinweisblatt "Before Using the Product" für das L02SCPU/L02SCPU-P
- Hinweisblatt "Before Using the Product" für das L02CPU/L02CPU-P
- Hinweisblatt "Before Using the Product" für das L06CPU/L06CPU-P
- Hinweisblatt "Before Using the Product" für das L26CPU/L26CPU-P ● Hinweisblatt "Before Using the Product" für das L26CPU-BT/L26CPU-PBT
- Bedienungsanleitung zu den MELSEC L-CPU-Modulen
- (Hardware-Beschreibung, Inbetriebnahme und Wartung) ● Programmieranleitung zum/zur MELSEC System Q/L-Serie
- Sicherheitsrichtlinien für das MELSEC L-CPU-Modul
- Diese Handbücher stehen Ihnen im Internet kostenlos zur Verfügung. (https://de3a.mitsubishielectric.com).

rungen der MELSEC L-Serie ergeben, zögern Sie nicht, Ihr zuständiges Verkaufsbüro oder einen Ihrer Vertriebspartner zu kontaktieren. Bedienelemente❸ 0 0 **AMITSUBISHI MELSEE** RUN MST SD ER **MODE**<br>RUN<br>BAT ERR<br>VOE<br>USEF IRUN SMST RD I FRR ⋒ 156 K<br>625 K<br>2.5 M<br>5 M<br>10 M ಾ'  $\frac{3}{2}$  and  $\frac{1}{2}$ A. 긊 ® ß.  $CC_{Link}$ ⋒ ❸ ⋒ 0 ◍ ,<br>L26CPU-BT L26CPU-PBT❸ 00 © © ℗ Ò Ø Nr. Beschreibung - Normalbetrieb Eine der folgenden Funktionen ist aktiv: Erzwungenes Schalten der ext. E/As MODE Ausführungsabhängiger Operandentest ٠ Datenübertragung auf/von SD-Speicherkarte bei Tausch des CPU-Moduls

 $\bullet$  **Status** 

0

 $\bullet$   $\overline{\phantom{a}}^{\text{Status}}$ Status sn

Sollten sich Fragen zur Installation, Programmierung und Betrieb der Steue-

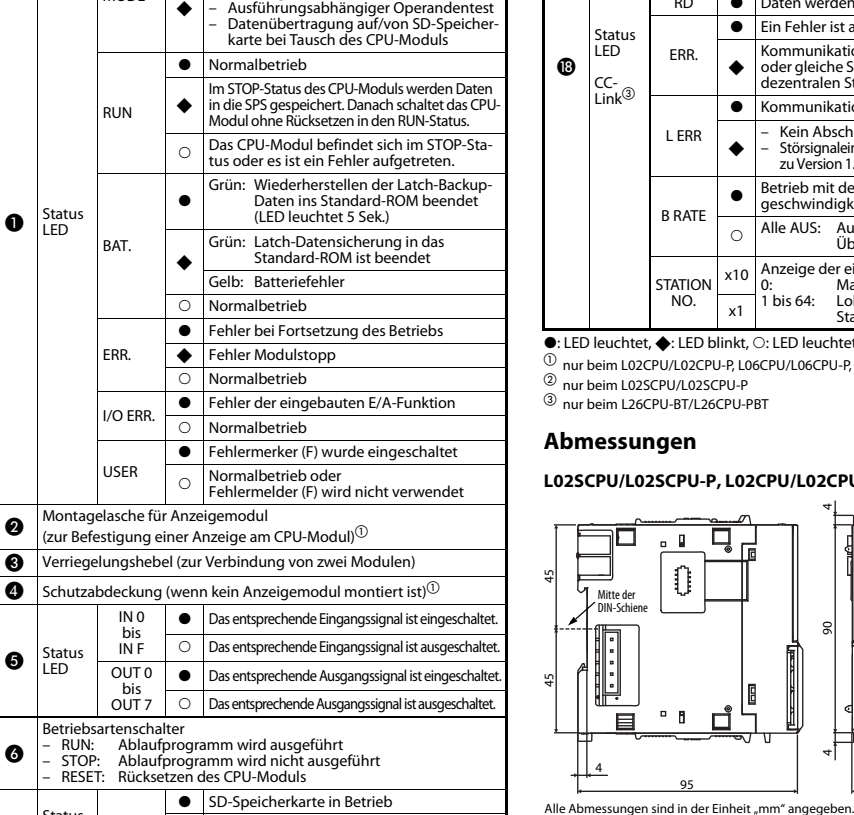

Vorbereitung der SD-Speicherkarte

SD-Speicherkarte nicht in Betrieb

 $\overline{\Omega}$ 

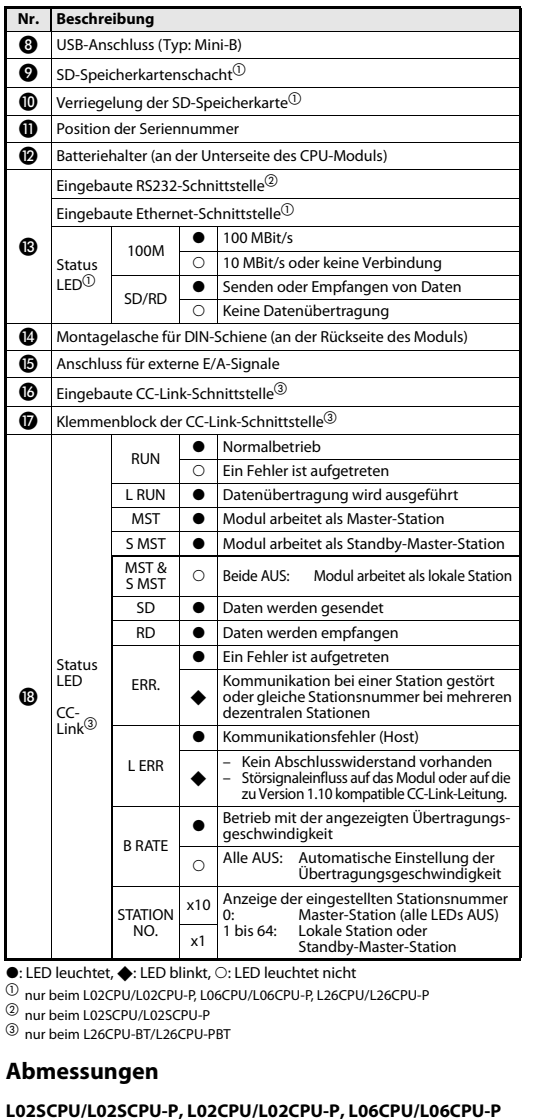

 $\frac{4}{90}$ 

4

95

 $-1$ 

4

Mitte der nnee ae.<br>DIN-Schiene

 $\blacksquare$ 

#### L26CPU/L26CPU-P, L26CPU-BT/L26CPU-PBT

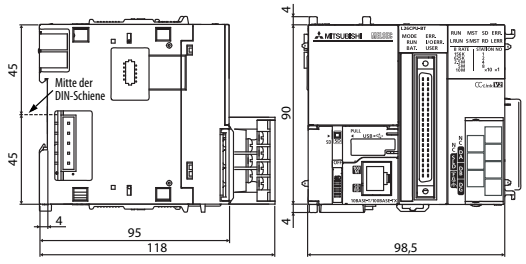

#### Alle Abmessungen sind in der Einheit "mm" angegeben.

#### Übersicht der Module

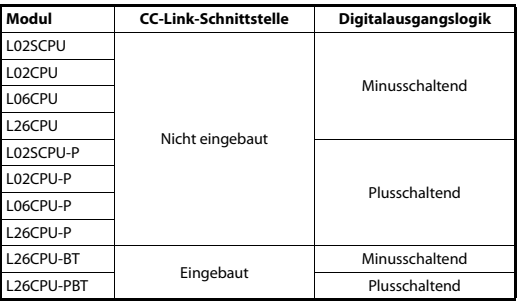

#### Installation und Verdrahtung

 $\mathcal{P}$ 

 $\bigwedge$ 

## GEFAHR

*Schalten Sie vor der Installation und der Verdrahtung die Versorgungsspannung der SPS und andere externe Spannungen aus.*

#### ACHTUNG

- *Betreiben Sie die Geräte nur unter den Umgebungsbedingungen, die in der Hardware-Beschreibung der MELSEC L- CPU aufgeführt sind. Die Geräte dürfen keinem Staub, Ölnebel, ätzenden oder entzündlichen Gasen, starken Vibrationen oder Schlägen, hohen Temperaturen und keiner Kondensation oder Feuchtigkeit ausgesetzt werden.*
- *Achten Sie bei der Montage darauf, dass keine Bohrspäne oder Drahtreste durch die Lüftungsschlitze in das Modul gelangen. Das kann Brände, Geräteausfälle oder Fehler verursachen.*
- *Auf den Lüftungsschlitzen an der Oberseite des Moduls ist eine Schutzabdeckung angebracht, die verhindert, dass Bohrspäne oder Drahtreste durch die Lüftungsschlitze in das Modul gelangen. Entfernen Sie diese Abdeckung nicht, bevor die Verdrahtung abgeschlossen ist. Vor dem Betrieb des Moduls muss diese Abdeckung entfernt werden, um eine Überhitzung des Moduls zu vermeiden.*
- Berühren Sie zur Ableitung von statischen Aufladungen ein geerdetes Metallteil, bevor Sie Mo*dule der SPS anfassen. Wenn dies nicht beachtet wird, können die Module beschädigt werden oder Fehlfunktionen auftreten.*

#### Montage

 $\mathcal{L}$ 

## **ACHTUNG**

- *Die Module müssen auf einer DIN-Schiene montiert werden.*
- *Montieren Sie rechts neben dem letzten Modul eine Abschlussplatte.*
- *Lassen Sie das Modul nicht fallen und setzen Sie es keinen harten Stößen aus.*
- *Öffnen Sie nicht das Gehäuse eines Moduls. Verändern Sie nicht das Modul. Störungen, Verletzungen und/oder Feuer können die Folge sein.*
- *Berühren Sie keine spannungsführenden Teile der Module.*
- *Stecken Sie die Module über den entsprechenden Stecker zusammen und arretieren Sie sie mit den Verriegelungshebeln fest miteinander. Fehlfunktionen oder Schäden können auftreten oder das Modul kann herunterfallen, wenn diese nicht fest miteinander verbunden sind.*

#### Verbinden der Module

Die Vorgehensweise, um zwei Module miteinander zu verbinden, wird nachfolgend am Beispiel der Module L02CPU und L61P gezeigt.

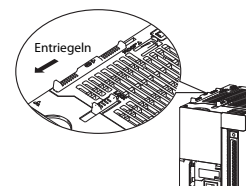

#### - Entriegeln des Moduls: Schieben Sie die Verriegelungshebel an der Oberund Unterseite des Moduls L02CPU nach vorn in Richtung Modulvorderseite.

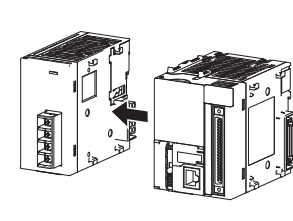

(2) Stecken Sie das Netzteilmodul mit dem seitlichen Stecker in die entsprechende Buchse des CPU-Moduls, bis beide Module vollständig aneinander liegen.

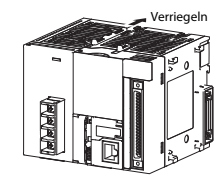

 Verriegeln der Module: Schieben Sie die Verriegelungshebel an der Oberund Unterseite des Moduls nach hinten in Richtung Modulrückseite. Prüfen Sie, ob die Module fest miteinander verbunden sind.

#### Montage der Module auf einer DIN-Schiene

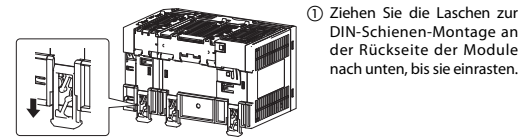

 Hängen Sie die Module mit der oberen Kante der Aus-

gegen die DIN-Schiene in

laschen zur Befestigung auf der DIN-Schiene. Schieben Sie alle Laschen nach oben, bis sie einrasten. Sind dieLaschen nicht zugänglich, verwenden Sie ein Werkzeug (z. B. einen Schraubendreher).

Position.

DIN-Schienen-Montage an der Rückseite der Modulenach unten, bis sie einrasten.

sparung auf die DIN-Schiene und drücken Sie die Module

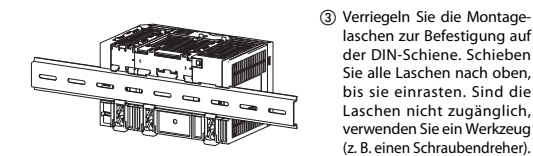

 Montieren Sie jeweils neben dem ersten und letzten Modul einen Stopper auf die DIN-Schiene, um ein seitliches Verschieben zu verhindern.

#### **HINWEIS**

Schieben Sie niemals Module am Ende der DIN-Schiene seitlich auf. Die Metallhalterungen an der Modulrückseite können dadurch beschädigt werden.

#### Verdrahtung

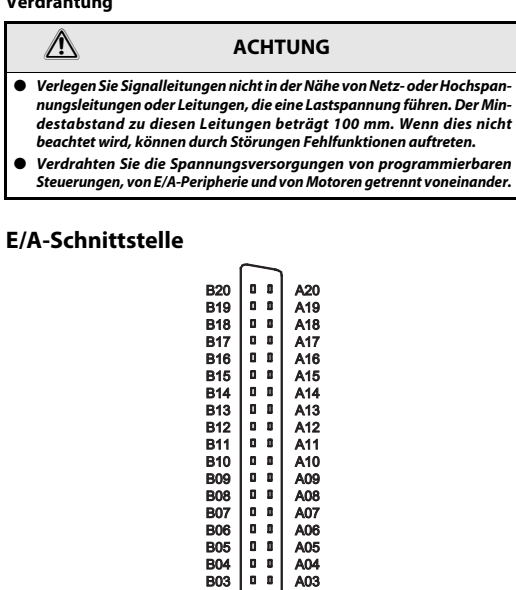

 B02B01

 $0<sub>0</sub>$  $0<sub>0</sub>$ 

 $0<sub>0</sub>$  $0.0$  $0<sub>0</sub>$  $\mathbf{0}$   $\mathbf{0}$ 

Vorderansicht des Moduls

A02 A01

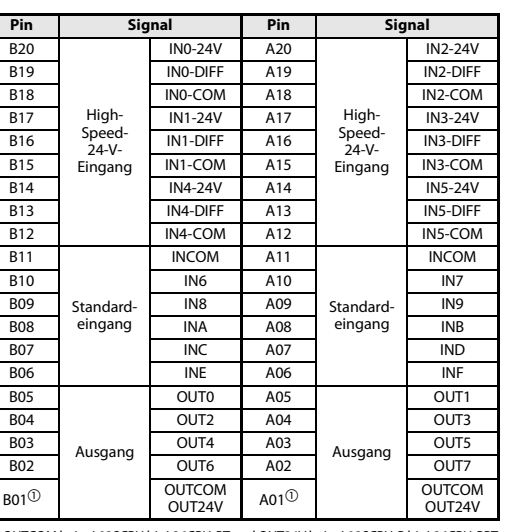

 $^\circledR$   $\,$  OUTCOM beim L02SCPU bis L26CPU-BT und OUT24V beim L02SCPU-P bis L26CPU-PBT

#### Signalanschluss am High-Speed-24-V-Eingang

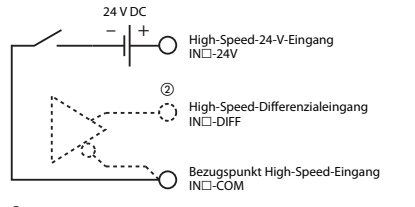

 $@$  Jeder High-Speed-Eingang kann als 24-V-Eingang oder als Differenzialeingang verwendet werden.

#### Signalanschluss am Standardeingang

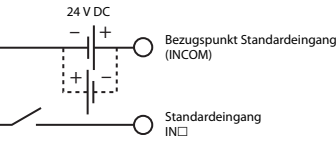

#### Signalanschluss am Ausgang

Minusschaltender Ausgang (L02CPU/L26CPU-BT)

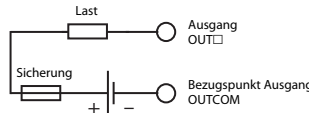

24 V DC

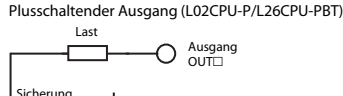

– 'I + 24 V DCBezugspunkt Ausgang  $OUT24V$ 

#### Batterie

Die Batterie dient bei einem Ausfall der Spannungsversorgung zur Aufrechter-haltung von gespeicherten Daten im Standard-RAM und von Latch-Operanden. Um eine Entladung der Batterie zu verhindern, ist diese bei der Modulauslieferung nicht angeschlossen. Öffnen Sie an der Unterseite des Moduls den Batteriehalter. Schließen Sie die Batterie am zugehörigen Anschluss des CPU-Moduls an.

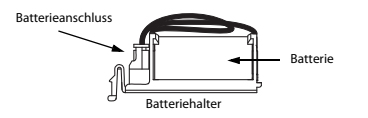

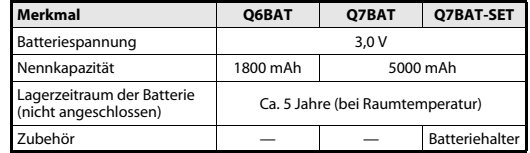

#### CC-Link-Schnittstelle (nur beim L26CPU-BT/L26CPU-PBT)

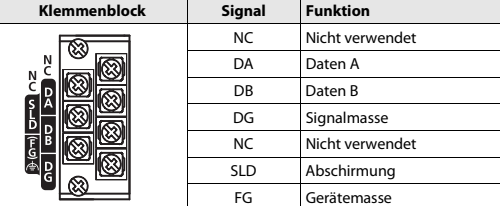

Ziehen Sie die Schrauben der Module mit den in der folgenden Tabelle angegebenen Anzugsmomenten an. Lose Schrauben können Kurzschlüsse, mechanische Fehler oder Fehlfunktionen hervorrufen.

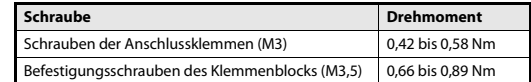

#### Abschlusswiderstände (R)

Jedes Ende eines CC-Link-Netzwerks muss mit einem Widerstand abgeschlossen werden. Die Widerstände müssen an den Klemmen DA und DB angeschlossen werden (siehe Anschlussbeispiel). Die Abschlusswiderstände müssen abhängig von der verwendeten CC-Link-Datenleitung die folgenden Werte haben:

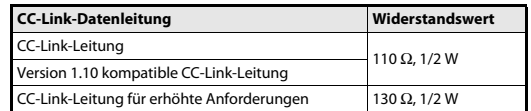

Die Widerstände können durch ihren Farbcode leicht unterschieden werden:

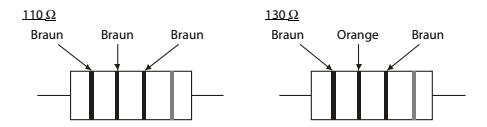

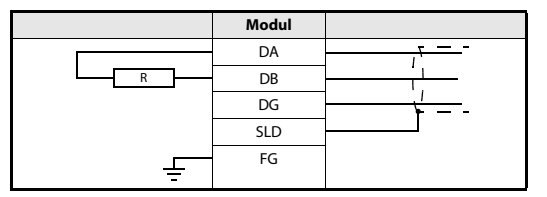

#### CC-Link-Netzwerk

Die folgende Abbildung zeigt beispielhaft, wie ein Master-Modul, ein dezentrales Modul und ein lokales Modul über eine zur Version 1.10 kompatible CC-Link-Leitung miteinander verbunden werden.

Beachten Sie, dass eine sternförmige Verkabelung des Netzwerks nicht möglich ist.

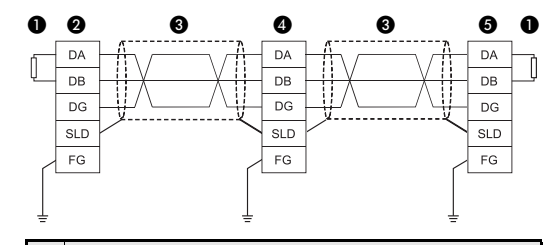

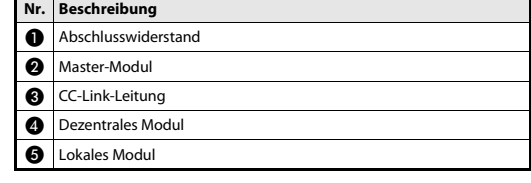

#### HINWEIS

Weitere Daten und Hinweise zur CC-Link-Verkabelung finden Sie in der Anleitung "CC-Link cable wiring manual", die von der CC-Link Partner Association (CLPA) zur Verfügung gestellt wird. URL der CC-Link Partner Association: http://www.cc-link.org

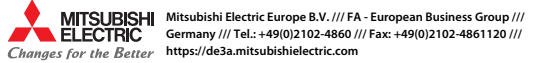

#### Automates programmables

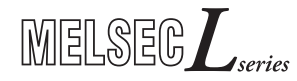

Modules UC L02SCPU, L02SCPU-P, L02CPU, L02CPU-P, L06CPU, L06CPU-P, L26CPU, L26CPU-P, L26CPU-BT, L26CPU-PBT – Manuel d'installation

FRA, Version C, 24022014

#### Informations de sécurité

#### Groupe cible

Ce manuel est destiné uniquement à des électriciens qualifiés et ayant reçus une formation reconnue par l'état et qui se sont familiarisés avec les standards de sécurité de la technique d'automatisation. Tout travail avec le matériel décrit, y compris la planification, l'installation, la configuration, la maintenance, l'entretien et les tests doit être réalisé uniquement par des électriciens formés et qui se sont familiarisés avec les standards et prescriptions de sécurité de la technique d'automatisation applicable.

#### Utilisation correcte

Les automates programmables industriels (API) de la série MELSEC L sont uniquement destinés aux applications décrites dans le présent manuel d'installation et/ou dans les autres manuels mentionnés ci-dessous. Tous les réglages et paramètres de fonctionnement indiqués dans le présent manuel doivent être respectés. Les produits décrits ont tous été conçus, fabriqués, contrôlés et documentés en se conformant strictement aux normes de sécurité en vigueur. Toute modification non autorisée du matériel ou du logiciel ou le non-respect des avertissements figurant dans le présent manuel et sur les produits peut entraîner de graves blessures du personnel et/ou de graves dégâts aux biens. Seuls les périphériques et équipements complémentaires spécifiquement recommandés par Mitsubishi Electric peuvent être utilisés avec les automates programmables industriels de la série MELSEC L. Tout autre emploi ou application des produits sera considéré comme non conforme.

#### Prescriptions de sécurité importantes

Toutes les prescriptions de sécurité et de prévention d'accident importantes pour votre application spécifique doivent être respectées lors de la planification, l'installation, la configuration, la maintenance, l'entretien et les tests de ces produits.

Dans ce manuel, les avertissements spéciaux importants pour l'utilisation correcte et sûre des produits sont indentifiés clairement comme suit :

**P**

DANGER :<br>Avertissements de dommage corporel.<br>Le non-respect des précautions décrites ici peut entraîner des dommages corporels et des risques de blessure.

 $\triangle$ 

ATTENTION :<br>Avertissements d'endommagement du matériel et des<br>biens. Le non-respect des précautions décrites ici peut entraîner de graves endommagements du matériel ou d'autres biens.

0

 $\bullet$ Affichage del<sup>o</sup>

#### Autres informations

Les manuels suivants comportent d'autres informations sur les modules :

- L02SCPU/L02SCPU-P Feuillet « Avant d'utiliser ce produit »
- L02CPU/L02CPU-P Feuillet « Avant d'utiliser ce produit »
- L06CPU/L06CPU-P Feuillet « Avant d'utiliser ce produit »
- L26CPU/L26CPU-P Feuillet « Avant d'utiliser ce produit »
- L26CPU-BT/L26CPU-PBT Feuillet « Avant d'utiliser ce produit »
- Module UC MELSEC L Manuel d'utilisation (matériel, maintenance et inspection).
- MELSEC-Q L Manuel de programmation
- Module UC MELSEC L Consignes de sécurité

Ces manuels sont disponibles gratuitement sur (https://eu3a.mitsubishielectric.com).

Si vous avez des questions concernant la programmation et le fonctionnement du matériel décrit dans ce manuel, contactez votre bureau de vente responsable ou votre distributeur. Eléments de commande❸ 0 0 **AMITSUBISHI MELSEE** RUN MST SD ER **MODE**<br>RUN<br>BAT ERR<br>I/OE<br>USEF **RUN SMST RD LERR** ⋒ 156 K<br>625 K<br>2.5 M<br>5 M<br>10 M ಾ' A. .. مە ត ®  $CC_{Link}$ ß. ⋒ ❸ ⋒ 0 ◍  $\boldsymbol{\Theta}$   $\boldsymbol{\Phi}$   $\boldsymbol{\Phi}$   $\boldsymbol{\$ 00 © © ℗ Ò Ø N°**Description**  Fonctionnement normal  $\bullet$ Une des fonctions suivantes est active : Forçage en cours de l'état ON/OFF MODEdes E/S externes $\bullet$  Test d'exécution en cours du module soumis à condition Changement de module UC avec carte mémoire SD - Fonctionnement normal Écriture en cours dans l'automate program<br>mable lorsque le module UC est en arrêt  $\bullet$ (STOP). Le module UC passe ensuite en RUN fonctionnement (RUN) sans réinitialisation. Le module UC est en arrêt (STOP) ou une erreur s'est produite.  $\bigcap$ Vert : la restauration des données sauvegar-<br>- dées en mémoire ROM est terminée. (La Affi- $\bullet$ chage DELDEL est allumée (ON) pendant 5 secondes). **BAT** Vert : la sauvegardé des données en mémoire ROM est terminée. ٠ Jaune : batterie en erreur Fonctionnement normal ⌒  $\bullet$  Erreur de continuité du module Erreur d'arrêt du module ERR.  $\bigcap$  Fonctionnement normal Erreur dans une fonction d'E/S intégrée  $I/O$  ERR.  $\bullet$  $\overline{\phantom{0}}$  Fonctionnement normal  $\bullet$  Indicateur d'erreur (F) allumé. USER Fonctionnement normal ou le voyant (F)<br>n'est pas utilisé  $\bigcap$  $\bullet\,$   $\,$  Connexion de l'écran (pour la liaison d'un écran au module UC) $^{\circledR}$  Levier de liaison du module (pour la liaison de 2 modules)  $\bullet\,$   $\,$  Cache de l'écran (lorsqu'aucun écran n'est utilisé) $^{\circledR}$ IN 0  $\bullet$  Le signal d'entrée correspondant est actif (ON). à Affi- IN F  $\cap$  Le signal d'entrée correspondant est inactif (OFF). 0 chage<br>DFI Le signal de sortie correspondant est actif (ON).  $\bullet$ OUT 0  $\lambda$  OUT  $^{\circ}$  $\cap$  Le signal de sortie correspondant est inactif (OFF). Commutateur de mode de fonctionnement

 RUN : Exécution du programme séquentiel STOP : Arrêt de l'exécution du programme séquentiel<br>RESET : Réinitialisation du module LIC

> Carte mémoire SD en fonctionnement ◆ Préparation de la carte mémoire SD

> > Carte mémoire SD hors fonctionnement

RESET : Réinitialisation du module UC

 $\bullet$ 

 $\overline{\Omega}$ 

SD

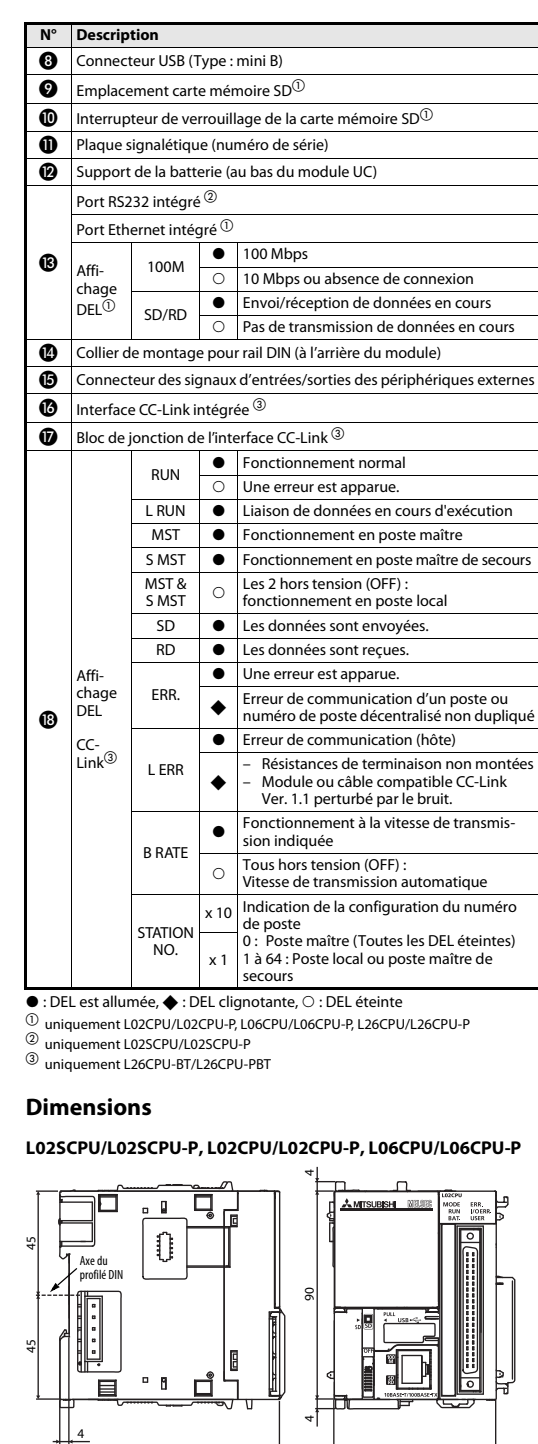

Toutes les dimensions sont en « mm ».95

#### L26CPU/L26CPU-P, L26CPU-BT/L26CPU-PBT

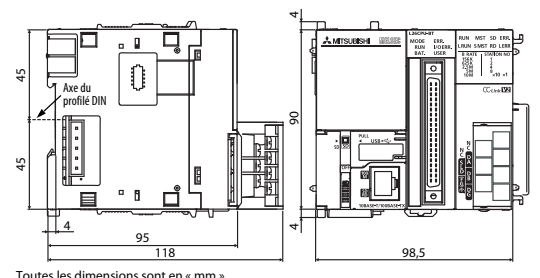

#### Présentation des modules

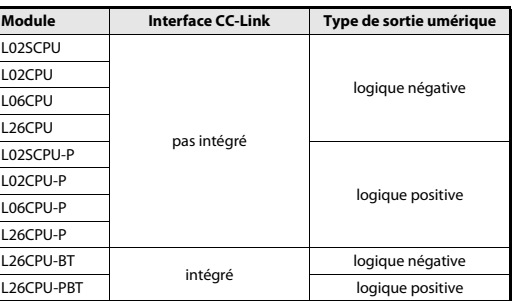

#### Installation et câblage

 $\mathcal{P}$ 

 $\bigwedge$ 

#### DANGER

Toujours couper la tension d'alimentation de l'API et les autres tensions externes avant l'installation et le câblage.

#### **ATTENTION**

- Utilisez les modules uniquement sous les conditions ambiantes mentionnées dans le manuel du matériel pour MELSEC L-CPU. Les modules ne doivent pas être exposés à des poussières conductrices, vapeurs d'huile, gaz corrosifs ou inflammables, de fortes vibrations ou secousses, des températures élevées, de la condension ou de l'humidité.
- Lors de l'installation de l'équipement, veiller à ce qu'aucun copeau ou fragment de fil ne pénètre dans le module par les fentes d'aération. Au risque de provoquer des incendies, des défailles de l'équipement ou des erreurs.
- Afin d'empêcher toute pénétration de copeau de forage ou de fragments de fil par les fentes d'aération du module, un couvercle de protection est placé sur les fentes d'aération sur la face supérieure du module. Ne pas enlever ce cache avant d'avoir terminé le câblage. Ce cache doit être enlevé avant de mettre le module en marche afin d'éviter une surchauffe du module.
- Dans le but de vous décharger de toute charges statiques, veillez à touche une pièce en métal mise à la terre avant de toucher les modules de l'API. Le non-respect peut entraîner un endommagement des modules ou des dysfonctionnements.

## Montage  $\mathcal{L}$

#### ATTENTION

- Les modules doivent être montés sur un profile DIN.
- Placez un cache d'extrémité sur le dernier module à droite.
- Ne faites pas tomber le module et ne le lui faites pas subir de chocs brutaux.
- Ne pas ouvrir le boîtier d'un module. Ne pas modifier le module. Cela peut sinon avoir pour conséquence des défaillances, des blessures et/ou un incendie.
- Ne pas toucher aux parties conductrices du module.
- Pour interconnecter des modules, engagez les connecteurs correspondants et bloquez les leviers de liaison des modules. Une interconnexion incorrecte peut provoquer une panne ou un dysfonctionnement du module.

#### Connexion des modules

La connexion des modules est illustrée par un exemple de connexion du module L02CPU avec le module L61P.

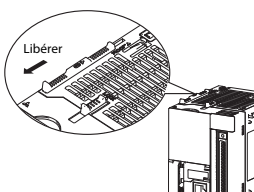

- Pour libérer les leviers de

liaison en haut et en bas du module L02CPU : faites glisser les leviers vers l'avant du module.

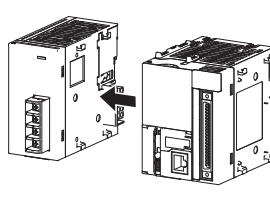

 Insérez le connecteur du module d'alimentation dans celui du module UC et engagez-les à fond.

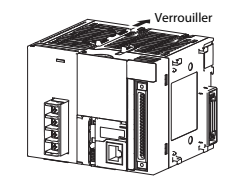

 Pour verrouiller les leviers de liaison du module : faites glisser les leviers vers l'arrière du module. Vérifiez que les modules sont solidement connectés.

#### Montage des modules sur un profilé DIN

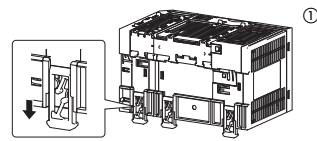

- Faites glisser les crochets du profilé DIN à l'arrière des modules jusqu'à ce qu'ils <sup>s</sup>'enclenchent (clic).

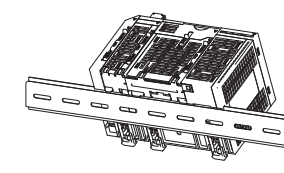

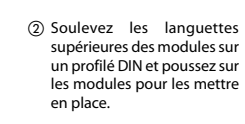

 Verrouillez les crochets sur le profilé pour fixer les modules. Tirez les crochets vers le haut jusqu'à ce qu'ils s'enclenchent. Si les crochets ne sont pas directement accessibles, utilisez un outil tel qu'un tournevis.

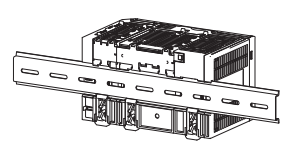

 Montez les butées du profilé DIN à côté des modules les plus à droite et à gauche pour éviter leur déplacement latéral.

#### REMARQUE

Ne faites pas glisser les modules à partir de l'extrémité du profilé DIN pour les monter ; cela peut endommager la partie métallique à l'arrière du module.

#### **Câblage**

 $\bigwedge$ 

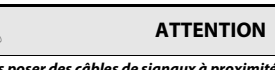

● Ne pas poser des câbles de signaux à proximité de câbles du secteur et de câbles à haute tension ou de câbles parcourus par une tension en décharge. L'écart minimal avec ces câbles est de 100 mm. Des défaillances dues à des perturbations peuvent apparaître si cet écart <sup>n</sup>'est pas respecté. Si cela n'est pas respecté, des dysfonctionnements dus à des défaillances peuvent apparaître.

● Raccordez séparément les câbles d'alimentation du contrôleur programmable, des entrées/sorties et du moteur.

#### Interface des E/S

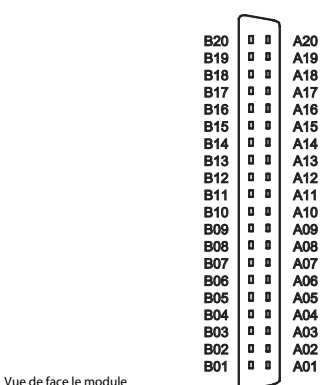

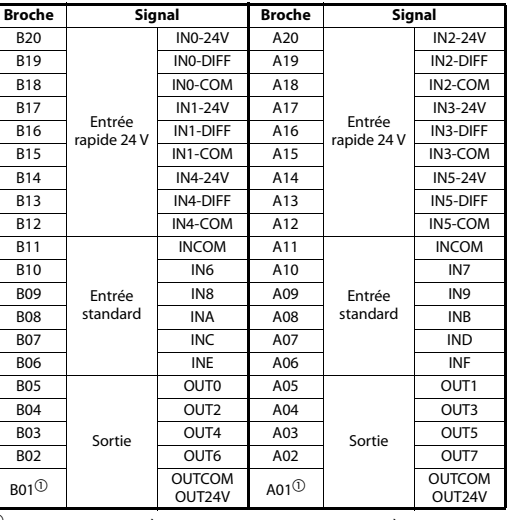

 $^\circledR$  OUTCOM sur L02SCPU à L26CPU-BT et OUT24V sur L02SCPU-P à L26CPU-PBT

#### Connexion de l'entrée rapide 24 V

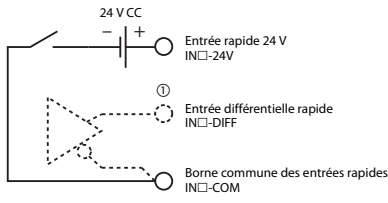

 $^{\textcircled{\tiny{\text{1}}}}$  Il est possible de connecter les entrées rapides en mode d'entrée 24 V ou en mode d'entrée différentielle.

#### Connexion des entrées standard

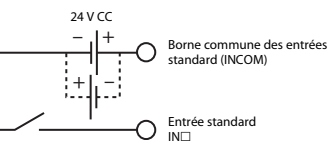

#### Connexion des sorties standard

Sortie en logique négative (L02CPU/L26CPU-BT)

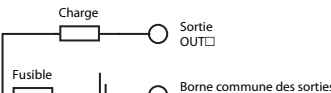

– +  $24 V C$ OUTCOM

Sortie en logique positive (L02CPU-P/L26CPU-PBT)

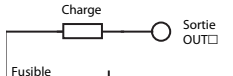

– 'I + 24 V CCBorne commune des sorties OUT24V

#### Pile

La batterie sauvegarde les données en mémoire RAM et sauvegarde les données en cours en cas de coupure d'alimentation. A la livraison, le fil positif est débranché pour préserver la batterie. Ouvrez le support de la batterie au bas du module UC. Branchez la batterie sur le connecteur correspondant du module UC.

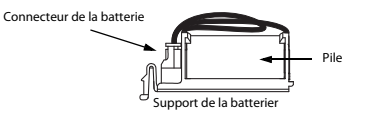

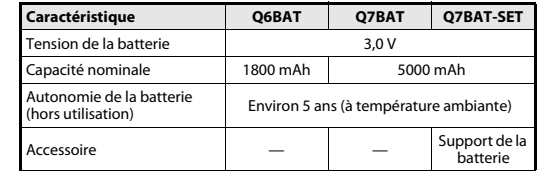

#### Interface CC-Link (uniquement L26CPU-BT/L26CPU-PBT)

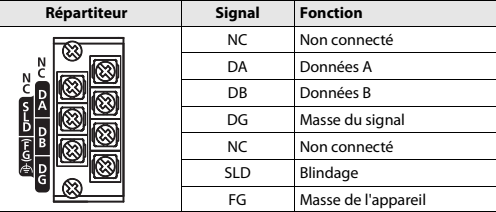

Serrez les vis des modules avec les couples de serrage mentionnés dans le tableau suivant. Des vis desserrées peuvent entraîner des courts-circuits, des erreurs mécaniques ou des dysfonctionnements.

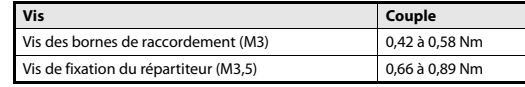

#### Résistances de terminaison (R)

Chaque extrémité d'un réseau CC-Link doit être terminée par une résistance. Connectez les résistances fournies entre les bornes DA et DB (voir l'exemple de connexion). Les résistances de terminaison doivent avoir les caractéristiques suivantes en fonction des types de câbles utilisés dans le circuit CC-Link :

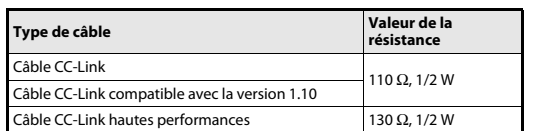

Les résistances fournies avec le QJ61BT11(N) peuvent être facilement différenciées avec leur code de couleur :

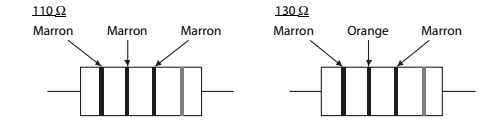

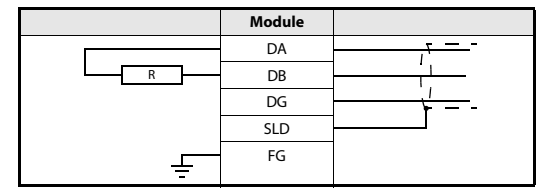

#### Réseau CC-Link

Le schéma ci-dessous illustre la connexion d'un module maître, d'un module décentralisé et d'un module local avec des câbles dédiés compatibles CC-Link Ver. 1.10. Remarque : la connexion en étoile n'est pas possible.

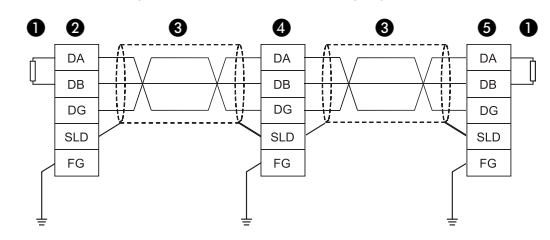

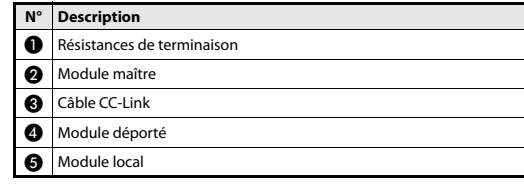

#### **REMARQUE**

Pour les caractéristiques et des informations supplémentaires, veuillez vous reporter au manuel de câblage CC-Link publié par le consortium CLPA (CC-Link Partner Association). CC-Link Partner Association : http://www.cc-link.org

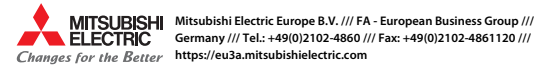

#### Controllori programmabili

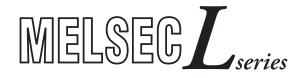

Manuale d'installazione per CPU Modules L02SCPU, L02SCPU-P, L02CPU, L02CPU-P, L06CPU, L06CPU-P, L26CPU, L26CPU-P, L26CPU-BT, L26CPU-PBT

ITA, Version C, 24022014

#### Avvertenze di sicurezza

#### Solo per personale elettrico qualificato

Il presente manuale d'installazione si rivolge esclusivamente a personale elettrico specializzato e qualificato, a perfetta conoscenza degli standard di sicurezza elettrotecnica e di automazione. La progettazione, l'installazione, la messa in funzione, la manutenzione e il collaudo degli apparecchi possono essere effettuati solo da personale elettrico specializzato e qualificato. Gli interventi al software e hardware dei nostri prodotti, per quanto non illustrati nel presente manuale d'installazione o in altri manuali, possono essere eseguiti solo dal nostro personale specializzato.

#### Impiego conforme alla destinazione d'uso

I controllori programmabili (PLC) della serie MELSEC L sono previsti solo per i settori d'impiego descritti nel presente manuale d'installazione o nei manuali indicati nel seguito. Abbiate cura di osservare le condizioni generali di esercizio riportate nei manuali. I prodotti sono stati progettati, realizzati, collaudati <sup>e</sup> documentati nel rispetto delle norme di sicurezza. Interventi non qualificati al software o hardware ovvero l'inosservanza delle avvertenze riportate nel presente manuale d'installazione o delle insegne di segnalazione applicate sul prodotto possono causare danni seri a persone o cose. Con i controllori programmabili della famiglia MELSEC Lsi possono utilizzare solo unità aggiuntive o di espansione consigliate da MITSUBISHI ELECTRIC. Ogni altro utilizzo <sup>o</sup> applicazione che vada oltre quanto illustrato è da considerarsi non conforme.

#### Norme rilevanti per la sicurezza

Nella progettazione, installazione, messa in funzione, manutenzione e collaudo delle apparecchiature si devono osservare le norme di sicurezza e prevenzione valide per il caso d'utilizzo specifico.

Nel presente manuale d'installazione troverete indicazioni importanti per una corretta e sicura gestione dell'apparecchio. Le singole indicazioni hanno il sequente significato:

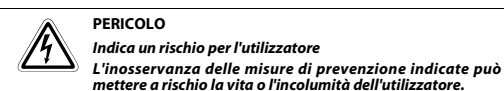

 $\triangle$ ATTENZIONE<br>Indica un rischio per le apparecchiature.<br>L'inosservanza delle misure di prevenzione indicate può portare a seri danni all'apparecchio o ad altri beni.

#### Ulteriori informazioni

Ulteriori informazioni relative alle apparecchiature sono reperibili nei seguenti manuali:

- Pieghevole di istruzioni "Prima di utilizzare il prodotto" per L02SCPU/ L02SCPU-P
- Pieghevole di istruzioni "Prima di utilizzare il prodotto" per L02CPU/L02CPU-P

❼ Indicación ……<br>பFD<sup>①</sup>

SD

 $\bullet$ 

 $\bigcirc$ 

 Memory card SD in funzione ◆ Preparazione memory card SD

Memory card SD non in funzione

- Pieghevole di istruzioni "Prima di utilizzare il prodotto" per L06CPU/L06CPU-P
- Pieghevole di istruzioni "Prima di utilizzare il prodotto" per L26CPU/L26CPU-P
- Pieghevole di istruzioni "Prima di utilizzare il prodotto" per L26CPU-BT/L26CPU-PBT ● Manuale utente modulo MELSEC L CPU (progettazione hardware, manutenzione e ispezione)
- Manuale utente modulo Master/Locale sistema CC-Link MELSEC
- Manuale di programmazione per la serie MELSEC-Q L
- Linee guida di sicurezza per MELSEC L CPU
- Questi manuali sono gratuitamente disponibili in Internet

(https://eu3a.mitsubishielectric.com).

Nel caso di domande in merito ai lavori di installazione, programmazione <sup>e</sup> funzionamento dei controllori della serie MELSEC L, non esitiate a contattare l'Ufficio Vendite di vostra competenza o uno dei partner commerciali abituali.

Parti❸ 0 0 **AMITSUBISHI MELSEE** RUN MST SD ER **MODE**<br>RUN<br>BAT ERR<br>I/OE<br>USEF **DUM CMCT PD LEPS**  $\bullet$ 156K<br>625K<br>2.5M<br>5M<br>10M  $\overline{\circ}$  $8$ <sub>-10</sub>  $\overline{a}$ A ħ ®  $CC_{Link}$ Q  $\bullet$ ❸ ❼ 0 ◍ L26CPU-BT/ ❸ 00 © ℗ Ò ❻ L26CPU-PBT DescrizioneN°**•** Funzionamento normale Una delle funzioni seguenti è attiva: – Forzamento ON/OFF per I/O esterni MODE٠ Test operando con esecuzione condizionata Sostituzione modulo CPU con memory card SD  $\bullet$  Funzionamento normale Scrittura nel PLC con modulo CPU in stato STOP. Successivamente il modulo CPU  $\bullet$ RUNpassa nello stato RUN senza reset. Modulo CPU in stato STOP, oppure occor- renza di errore $\bigcap$ Verde: ripristino dei dati salvati sulla ROM standard completato (LED acceso per 5 secondi) Indica- $\bullet$ ción LEDVerde: ripristino dei dati salvati sulla ROM **BAT**  standard completato ◀ Giallo: Rilevato errore batteria $\overline{\phantom{0}}$  Funzionamento normale - Errore con prosecuzione funzionamento Errore con arresto modulo ERR.  $\bigcap$  Funzionamento normale  $I/O$  ERR.  $\bullet$  Errore funzioni I/O integrate  $\cap$  Funzionamento normale  $\bullet$  Segnalazione errore (F) accesa USER Funzionamento normale o segnalazione (F) non utilizzata. $\circ$ Aggancio unità di visualizzazione (per fissaggio del display sul  $_{\tiny\textcircled{\scriptsize{1}}}$  Levetta collegamento moduli (per il collegamento di due moduli)  $\bullet\,$   $\,$  Coperchio (se non è utilizzata l'unità di visualizzazione) $^{\circledR}$ IN 0  $\bullet$  Il segnale di ingresso corrispondente è ON aIndica- IN F  $\bigcap$  Il segnale di ingresso corrispondente è OFF  $\bullet$ ción  $QUT<sub>0</sub>$ LED $\bullet$  Il segnale di uscita corrispondente è ON OUT 7 Il segnale di uscita corrispondente è OFF Interruttore modalità operativa RUN: programma PLC in elaborazione 0 STOP: programma PLC non in elaborazione.<br>RESET: reset del modulo CPU. RESET: reset del modulo CPU

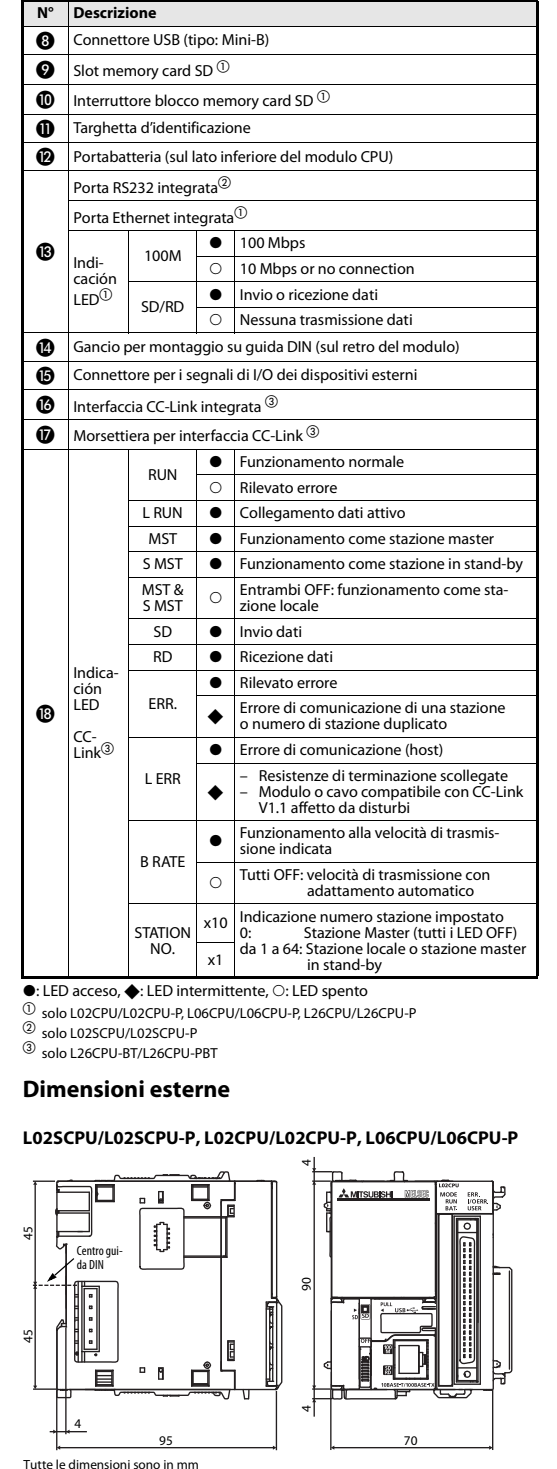

#### L26CPU/L26CPU-P, L26CPU-BT/L26CPU-PBT

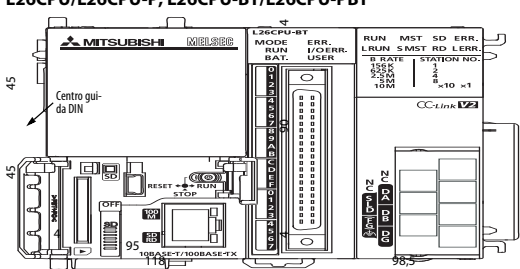

Tutte le dimensioni sono in mm

#### Panoramica dei moduli

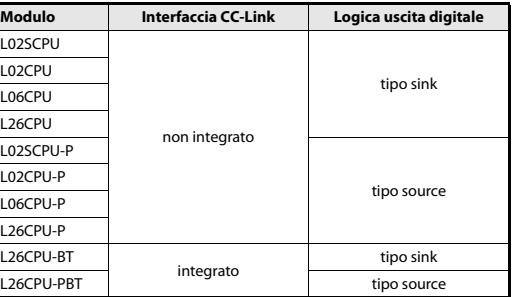

#### Installazione e cablaggio

**P**

 $\bigwedge$ 

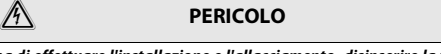

Prima di effettuare l'installazione e l'allacciamento, disinserire la tensione d'alimentazione del PLC ed altre tensioni esterne.

#### ATTENZIONE

- Osservare durante l'esercizio degli apparecchi le condizioni ambientali indicate nelle istruzioni sull'hardware di MELSEC L. Evitare l'esercizio degli apparecchi in un ambiente esposto a polvere, olio, gas corrosivi e infiammabili, forti vibrazioni o scosse, temperature elevate e formazione di condensa o umidità
- All'atto del montaggio, assicurarsi che trucioli di foratura o residui di fili metallici non penetrino nel modulo attraverso le fessure di ventilazione, circostanza che potrebbe causare in futuro incendi, guasti all'unità o errori.
- Sulle fessure di ventilazione sul lato superiore del modulo si trova montato un coperchio di protezione che impedisce la penetrazione di trucioli di foratura o residui di fili metallici attraverso le fessure di ventilazione all'interno del modulo. Rimuovere questo coperchio soltanto a conclusione dei lavori di cablaggio. Una volta terminate le operazioni d'installazione, rimuovere questo coperchio per evitare un surriscaldamento del controllore.
- Prima di venire a contatto con i moduli del PLC è necessario evitare il rischio di possibili cariche statiche toccando una qualsiasi parte metallica con messa a terra. La mancata osservanza di questa precauzione può causare danni ai moduli o errato esercizio.

## Montaggio  $\bigwedge$

#### ATTENZIONE

- I moduli devono essere montati su guida DIN.
- Collegare una copertura terminale sull'ultimo modulo del lato destro.
- Non far cadere il modulo e non sottoporlo ad urti violenti
- Non aprire la cassa di un modulo. Fare attenzione a non modificare il
	- modulo. Ne possono risultare anomalie, lesioni e/o incendi. ● Non entrare in contatto con le linee sotto tensione del modulo.
	- Per collegare i moduli fra loro, impegnare i rispettivi connettori e bloccare le leve di collegamento dei moduli. Un collegamento non corretto può provocare malfunzionamenti, guasti o caduta del modulo.

#### Collegamento dei moduli

Viene mostrata la procedura di collegamento dei moduli con un esempio di collegamento fra L02CPU e L61P.

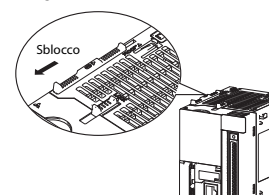

#### **Collegamento**

- Per sbloccare le levette di col- $\bigwedge$ 

legamento del modulo poste sui lati superiore e inferiore di L02CPU: far scorrere le levetteverso il lato anteriore del modulo.

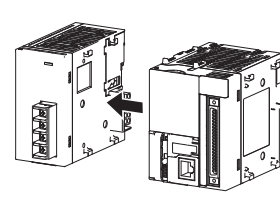

 Inserire il connettore del modulo alimentatore in quello del modulo CPU in modo da impegnarli a fondo.

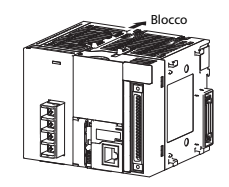

 Per bloccare le levette di collegamento del modulo: far scorrere le levette verso il lato posteriore del modulo. Accertarsi che i moduli sianoben fissati fra loro.

#### Montaggio dei moduli su guida DIN

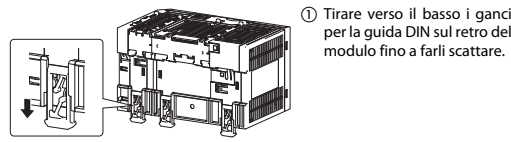

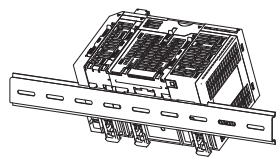

 Agganciare le linguette superiori del modulo sulla guida DIN e spingere in posizione il modulo.

per la guida DIN sul retro del modulo fino a farli scattare.

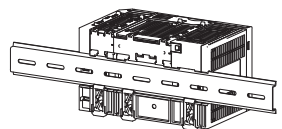

 Bloccare i ganci sulla guida DIN per fissare in posizione il modulo. Tirare i ganci fino a farli scattare. Se non si riesce a raggiungere i ganci, utilizzare un

cacciavite.

 Montare dei terminali sulla guida DIN in corrispondenza dei moduli di estrema sinistra ed estrema destra, per evitare scorrimento laterale.

#### NOTA

Durante il montaggio prestare attenzione a non far slittare i moduli dal bordo della guida DIN. Questo può comportare danni ai componenti posti sul retro del modulo.

 ATTENZIONE ● Non disporre le linee di segnale in prossimità di linee con tensione di rete o ad alta tensione o di linee conduttive di tensione di carico. La distanza minima da tali linee è di 100 mm. La mancata osservanza ditale distanza può causare malfunzionamenti da interferenze

● Collegare separatamente i conduttori per l'alimentazione del controllore programmabile, alimentazione degli I/O e alimentazione dei motori.

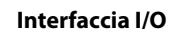

Vista frontale del modulo

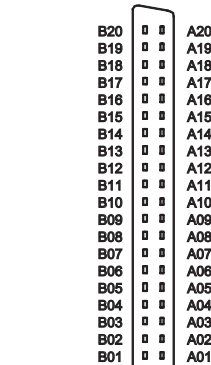

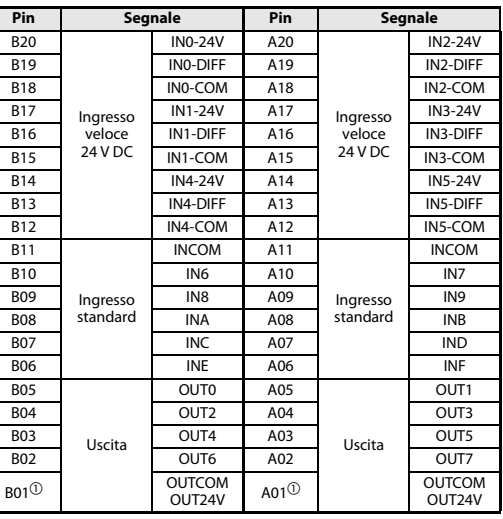

A02 A01

 $0<sub>0</sub>$ 

 $^\circledR$  OUTCOM con L02SCPU fino a L26CPU-BT e OUT24V con L02SCPU-P fino a L26CPU-PBT

#### Collegamento ingresso veloce 24 V DC

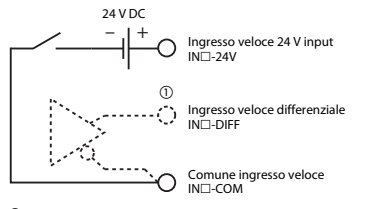

 $^{\rm \oplus}$  Gli ingressi veloci possono essere collegati come ingresso 24 V DC o ingressi differenziali.

#### Collegamento ingresso standard

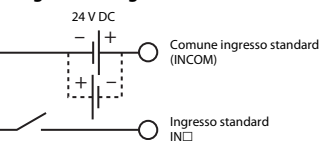

#### Collegamento uscita standard

Uscita sink (L02CPU/L26CPU-BT)

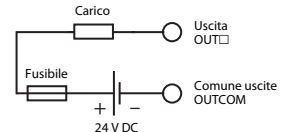

Uscita source (L02CPU-P/L26CPU-PBT)

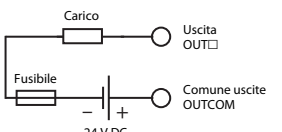

24 V DC

#### Batteria

La batteria mantiene i dati della RAM standard e dei dispositivi a memoria in caso di mancanza rete. All'atto della spedizione il conduttore è scollegato per preservare la batteria. Aprire il portabatteria posto sul lato inferiore del modulo CPU. Collegare la batteria con il connettore corrispondente del modulo CPU.

## BatteriaPortabatteriaAttacco batteria

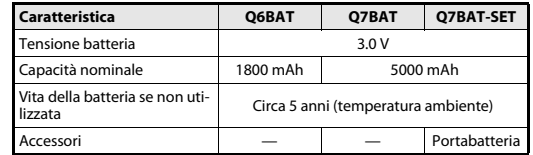

#### Interfaccia CC-Link (solo L26CPU-BT/L26CPU-PBT)

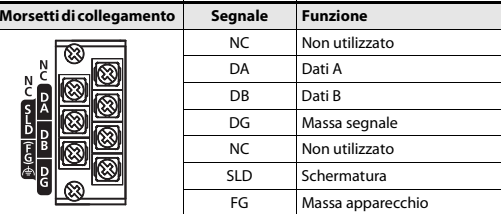

Il serraggio delle morsettiere deve essere eseguito con le coppie indicate nella tabella a fianco. Viti allentate possono essere causa di corto circuiti, difetti meccanici o disfunzioni.

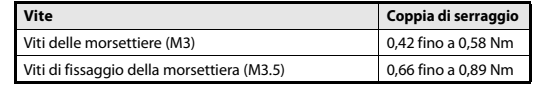

#### Resistenze terminali (R)

Ciascuna estremità di una rete CC-Link deve essere chiusa con una resistenza. Le resistenze a corredo devono essere collegate ai morsetti DA e DB (vedi esempio di collegamento). Le resistenze terminali devono presentare i seguenti dati, in funzione del cavo dati CC-Link utilizzato:

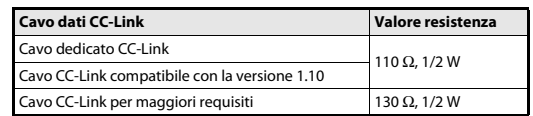

#### Le resistenze possono essere facilmente identificate con il codice a colori:

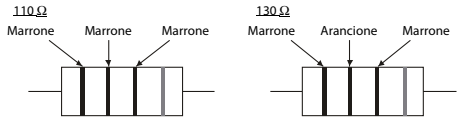

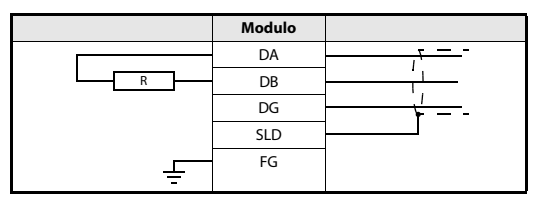

#### Rete CC-Link

La figura seguente mostra un esempio di collegamento di un modulo master, un modulo remoto e di un modulo locale utilizzando cavi dedicati compatibili con CC-Link V1.10.

Notare che non è consentita una rete con collegamento a stella.

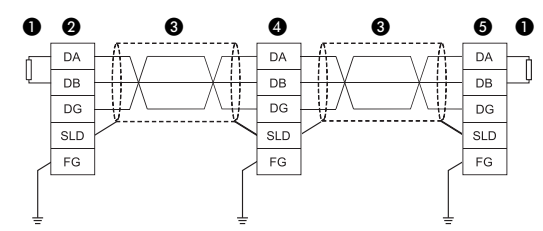

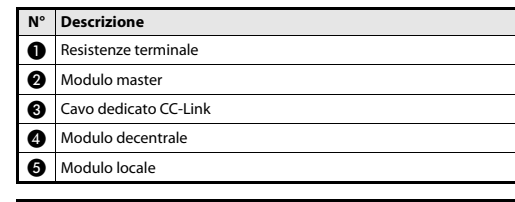

#### NOTA

Per specifiche e dettagli fare riferimento al manuale di cablaggio CC-Link edito dalla CC-Link Partner Association (CLPA). URL della CC-Link Partner Association: http://www.cc-link.org

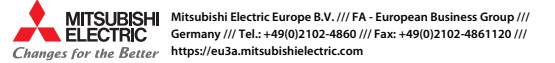

# MITSUBISHI ELECTRIC

#### Controladores lógicos programables

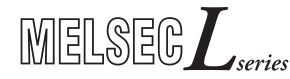

Instrucciones de instalación para módulos CPU L02SCPU, L02SCPU-P, L02CPU, L02CPU-P, L06CPU, L06CPU-P, L26CPU, L26CPU-P, L26CPU-BT, L26CPU-PBT

ES, versión C, 24022014

#### Indicaciones de seguridad

#### Sólo para electricistas profesionales debidamente cualificados

Estas instrucciones de instalación están dirigidas exclusivamente a electricistas profesionales reconocidos que estén perfectamente familiarizados con los estándares de seguridad de la electrotécnica y de la técnica de automatización. La proyección, la instalación, la puesta en marcha, el mantenimiento y el control de los dispositivos tienen que ser llevados a cabo exclusivamente por electricistas profesionales reconocidos. Manipulaciones en el hardware o en el software de nuestros productos que no estén descritas en estas instrucciones de instalación o en otros manuales, pueden ser realizadas únicamente por nuestros especialistas.

#### Empleo reglamentario

Los controladores lógicos programables (PLCs) del L de MELSEC han sido diseñados exclusivamente para los campos de aplicación que se describen en las presentes instrucciones de instalación o en los manuales aducidos más abajo. Hay que cumplir las condiciones de operación indicadas en los manuales. Los productos han sido desarrollados, fabricados, controlados y documentados en conformidad con las normas de seguridad pertinentes. Manipulaciones en el hardware o en el software por parte de personas no cualificadas, así como la no observación de las indicaciones de advertencia contenidas en estas instrucciones de instalación <sup>o</sup> colocadas en el producto, pueden tener como consecuencia graves daños personales y materiales. En combinación con los controladores lógicos programables del L de MELSEC sólo se permite el empleo de los dispositivos adicionales o de ampliación recomendados por MITSUBISHI ELECTRIC. Todo empleo o aplicación distinto o más amplio del indicado se considerará como no reglamentario.

#### Normas relevantes para la seguridad

Al realizar trabajos de proyección, instalación, puesta en marcha, mantenimiento y control de los dispositivos, hay que observar las normas de seguridad y de prevención de accidentes vigentes para la aplicación específica. En estas instrucciones de instalación hay una serie de indicaciones importantes para una manipulación segura y adecuada del producto. A continuación se recoge el significado de cada una de las indicaciones:

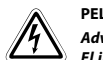

# PELIGRO:<br>Advierte de un peligro para el usuario.<br>El incumplimiento de las medidas de seguridad indicadas

puede tener como consecuencia un peligro para la vida o la salud del usuario.

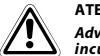

ATENCIÓN:<br>Advierte de un peligro para el dispositivo u otros equipos. El<br>incumplimiento de las medidas de seguridad indicadas puede tener como consecuencia graves daños en el dispositivo o en otros bienes materiales.

#### Información adicional

Los manuales siguientes contienen más información acerca de los dispositivos:

- Hoja de instrucciones "Before Using the Product" para L02SCPU/L02SCPU-P
- Hoja de instrucciones "Before Using the Product" para L02CPU/L02CPU-P
- Hoja de instrucciones "Before Using the Product" para L06CPU/L06CPU-P
- Hoja de instrucciones "Before Using the Product" para L26CPU/L26CPU-P ● Hoja de instrucciones "Before Using the Product" para L26CPU-BT/L26CPU-PBT
- Manual de instrucciones de los módulos de CPU de la serie L de MELSEC
- (descripción del hardware, puesta en funcionamiento y mantenimiento)
- Instrucciones de programación de la serie MELSEC System Q/L
- Directivas de seguridad para el módulo de CPU de la serie L de MELSEC Estos manuales están a su disposición de forma gratuita en Internet (https://eu3a.mitsubishielectric.com).

Si se le presentaran dudas acerca dela instalación, programación y la operación de los controladores del L de MELSEC, no dude en ponerse en contacto con su oficina de ventas o con uno de sus vendedores autorizados.

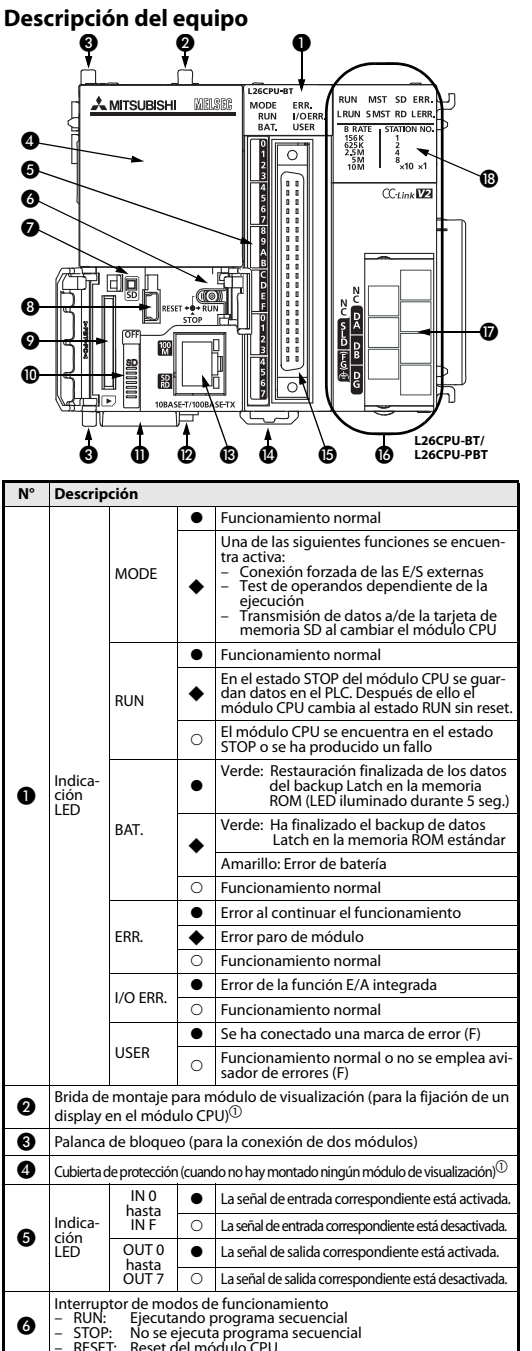

RESET: Reset del módulo CPU

 $\bullet$ 

 $\overline{O}$ 

 Tarjeta de memoria SD en funcionamiento ◆ Preparación de la tarjeta de memoria SD

Tarjeta de memoria SD no en funcionamiento

SD

 $\Omega$ ndica ción  $E_{\text{F}}$ 

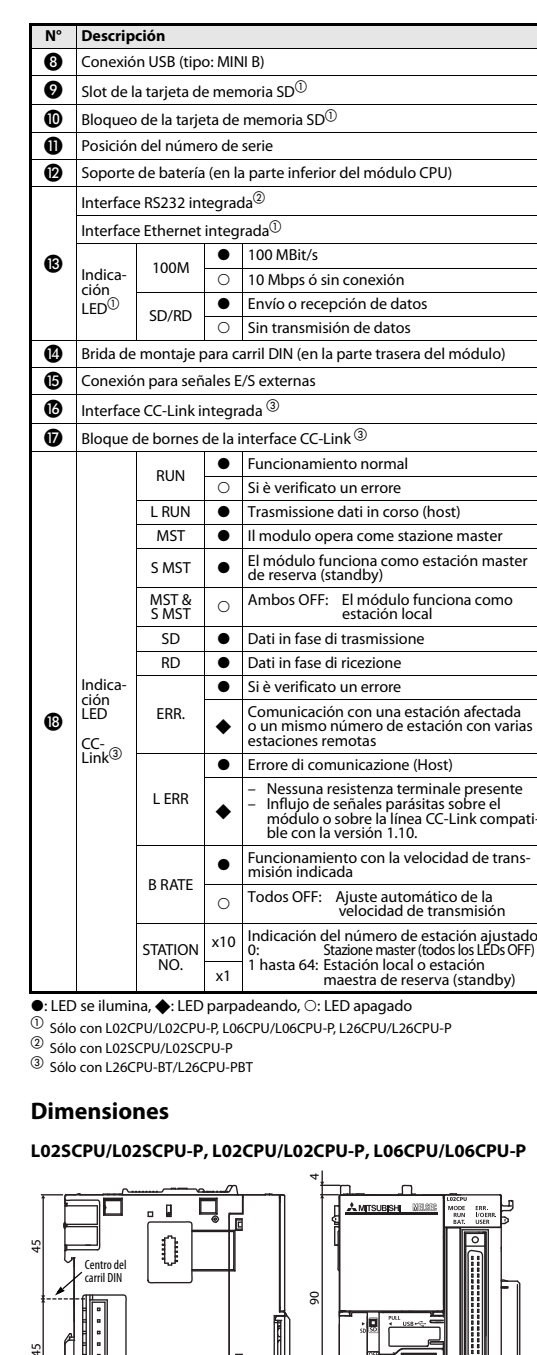

Todas las medidas se indican en "mm" 95

 $P$ L

4

70

4

#### L26CPU/L26CPU-P, L26CPU-BT/L26CPU-PBT

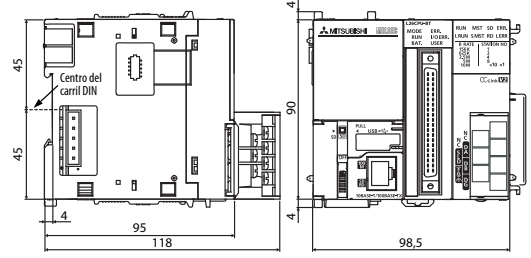

#### Todas las medidas se indican en "mm"

Módulo

#### Sinopsis de los módulos

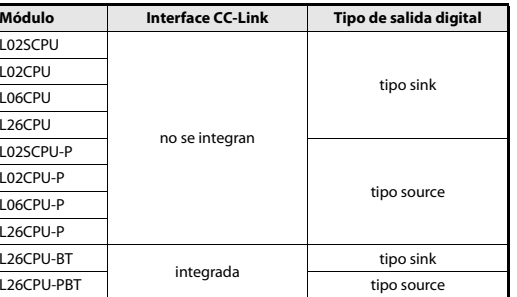

#### Instalación y cableado

 $\mathcal{P}$ 

 $\bigwedge$ 

#### PELIGRO

Antes de empezar con la instalación y con el cableado, hay que desconectar la tensión de alimentación del PLC y otras posibles tensiones externas.

#### ATENCIÓN

- Haga funcionar los equipos sólo bajo las condiciones ambientales especificadas en la descripción de hardware de los módulos CPU del sistema L de MELSEC. Los equipos no deben exponerse al polvo, a niebla de aceite, a gases corrosivos o inflamables, a vibraciones fuertes o a golpes, a altas temperaturas, a condensación ni a humedad.
- Al realizar el montaje tenga cuidado de que no entren al interior del módulo virutas de metal o restos de cables a través de las ranuras de ventilación. Ello podría causar incendios, defectos o errores en el dispositivo.
- Sobre las ranuras de ventilación de la parte superior del módulo hay una cubierta protectora que evita la penetración en el módulo de virutas de taladrado o restos de cables. No retire la cubierta antes de haber concluido con el cableado. Antes de poner el módulo en funcionamiento, hay que retirar la cubierta con objeto de evitar un sobrecalentamiento del mismo.
- Toque un objeto de metal con puesta a tierra para descargar la electricidad estática antes de tocar módulos del PLC. Si no se tiene esto en cuenta, es posible que los módulos resulten dañados o que se presenten disfunciones.

#### Montaje

 $\bigwedge$ 

#### **ATENCIÓN**

- Los módulos hay que montarlos en un carril DIN.
- Monte una placa terminal a la derecha junto al último módulo.
- No deje caer el módulo y no lo exponga a golpes o sacudidas fuertes.
- No abra la carcasa de un módulo. No modifique el módulo. Ello puede tener como consecuencia disfunciones, lesiones y/o fuego.
- No toque directamente las partes conductoras del módulo.
- Monte los módulos juntos con los conectores correspondientes y fíjelos bien con las palancas de bloqueo. Si los módulos no están bien unidos unos con otros, es posible que se produzcan disfunciones y fallos <sup>o</sup> incluso que se caigan al suelo.

#### Conexión de los módulos

El procedimiento para unir dos módulos entre sí se muestra describe a continuación tomando como ejemplo los módulos L02CPU y L61P

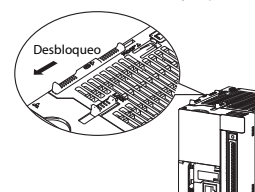

#### - Desbloqueo del módulo: Empuje hacia adelante en dirección a la parte delantera del módulo las superior e inferior del módulo

palancas de bloqueo en la parte L02CPU.

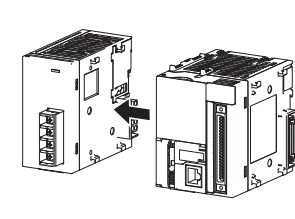

 Inserte el conector lateral del módulo de unidad de alimentación en la hembrilla correspondiente del módulo CPU hasta que ambos módulos estén perfectamente juntos.

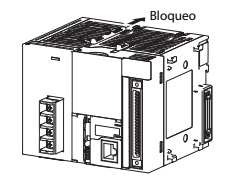

 Bloqueo de los módulos: Empuje hacia atrás en dirección a la parte trasera del módulo las palancas de bloqueo en la parte superior <sup>e</sup> inferior del módulo. Asegúrese de que los módulos están firmemente unidos.

#### Montaje de los módulos en un carril DIN

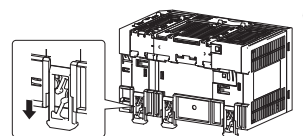

encajen las bridas para el montaje en el carril DIN que se encuentran en la parte trasera de los módulos.

- Empuje hacia abajo hasta que

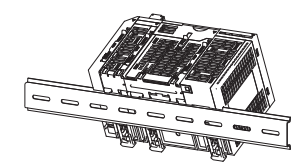

 Cuelgue los módulos con el borde superior del hueco en el carril DIN y empuje los módulos contra el carril DIN hasta que adopten la posición debida

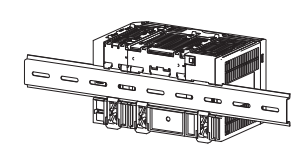

 Bloquee las bridas de montaje para la fijación en el carril DIN. Empuje todas las bridas hacia arriba hasta que encajen. Si las bridas no fueran accesibles, emplee una herramienta adecuada (p. ej. un destornillador).

 Monte un tope en el carril DIN junto al primero y otro junto al último módulo con objeto de evitar un desplazamiento lateral.

#### INDICACIÓN

Al montar no desplace jamás los módulos lateralmente hasta el borde del carril DIN. En tal caso pueden resultar dañados los soportes de metal de la parte posterior del módulo.

#### Cableado

Pin Señal

Vista delantera del módulo

velocidad

estándar

Salida

 +24 V DC

ന

∩

∩

 $B20$ 

B11

B05

 $_{\rm R01}$  $\odot$ 

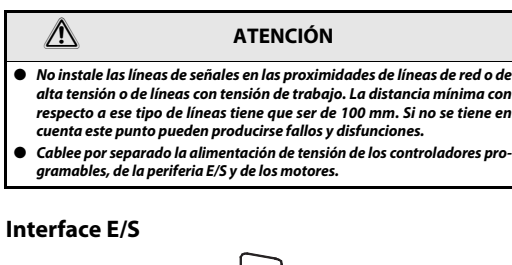

B20B19

n n 8  $0<sub>0</sub>$  $0<sub>0</sub>$  $\overline{a}$  $0<sub>0</sub>$ 

 $0<sub>0</sub>$  $0<sub>0</sub>$  $0<sub>0</sub>$  $0<sub>0</sub>$  $0<sub>0</sub>$  $0<sub>0</sub>$  $0<sub>0</sub>$  $0<sub>0</sub>$  $0<sub>0</sub>$ 

B18<br>B17<br>B16<br>B14<br>B13<br>B12

B11<br>B10<br>B08<br>B07<br>B06<br>B05<br>B04<br>B03

 B02B01

#### Conexión de señal en la entrada estándar

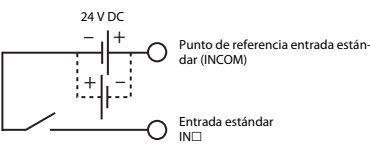

#### Conexión de señal en la salida

Salida NPN (sink) (L02CPU/L26CPU-BT)

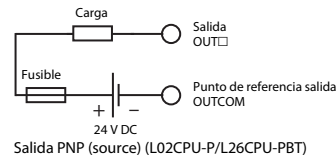

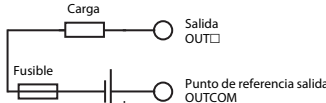

– 'I + 24 V DC

#### Batería

La batería sirve como alimentación de tensión en caso de un corte del suministro eléctrico para mantener los datos guardados en la memoria RAM estándar y de operandos Latch. Para evitar una descarga de la batería, ésta no está conectada cuando se entrega el módulo. Abra en la parte inferior del módulo el soporte de batería. Conecte la batería a la conexión correspondiente del módulo CPU.

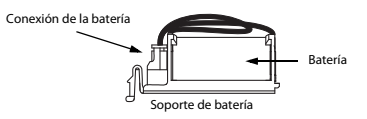

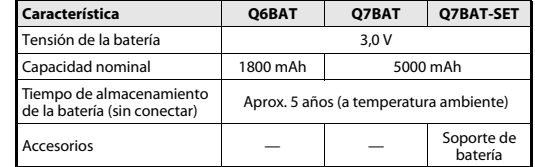

#### Interface CC-Link (sólo con L26CPU-BT/L26CPU-PBT)

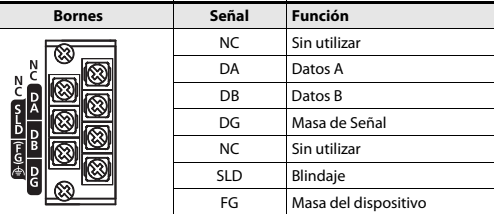

Apriete los tornillos de los módulos con el par de apriete indicado en la tabla siguiente. Tornillos flojos pueden dar lugar a cortocircuitos, fallos mecánicos <sup>o</sup> disfunciones.

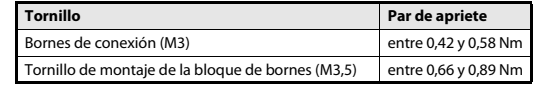

#### Resistencias de terminación (R)

Cada uno de los extremos de una red CC-Link tiene que disponer de una resistencia de terminación. Las resistencias suministradas hay que conectarlas a los bornes DA y DB (ver ejemplo de conexión). En función de la línea de datos CC-Link empleada, las resistencias de terminación tienen que tener los valores siguientes:

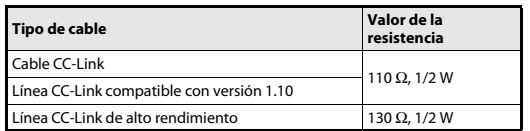

Las resistencias pueden diferenciarse fácilmente por medio del código de color:

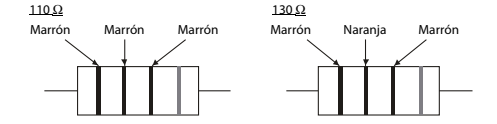

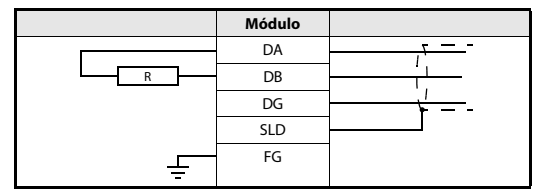

#### Red CC-Link

La siguiente figura muestra de forma ejemplar cómo se conectan entre sí un módulo maestro, un módulo remoto y un módulo local a través de un cable CC-Link compatible con la versión 1.10.

Tenga en cuenta que no es posible un cableado en estrella.

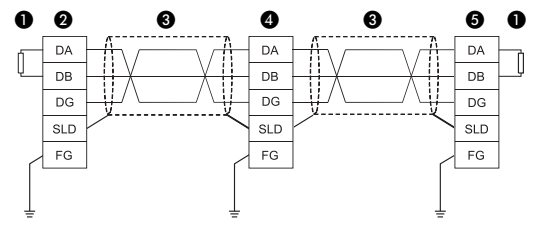

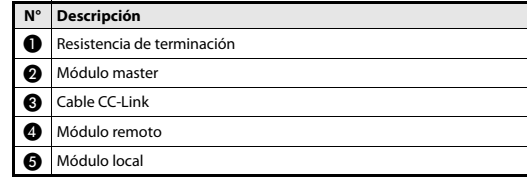

#### INDICACIÓN

Más datos e indicaciones relativas al cableado CC-Link podrá encontrarlos en las instrucciones "CC-Link cable wiring manual" de la CC-Link Partner Association (CLPA).URL de la CC-Link Partner Association: http://www.cc-link.org

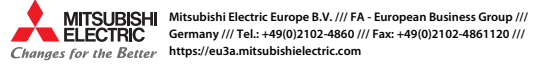

 $^{\textcircled{\tiny{\text{1}}}}$  Cada una de las entradas de alta velocidad puede emplearse como entrada de 24 V o como salida diferencial.

 $^\circledR$  OUTCOM con L02SCPU hasta L26CPU-BT y OUT24V con L02SCPU-P hasta L26CPU-PBT

 $_{\rm V}^{\rm M}$  A01 $^{\rm O}$ 

Entrada de 24 V de alta velocidad

Salida diferencial de alta velocidad

Punto de referencia entrada de alta veloci-

B17 | <sub>Entrada de</sub> | IN1-24V | A17 | <sub>Entrada de</sub> | IN3-24V B16 | 24 V de alta | IN1-DIFF | A16 | 24 V de alta | IN3-DIFF

B<sub>15</sub> velocidad <sub>IN1-COM</sub> A<sub>15</sub> velocidad <sub>IN3-COM</sub> R14 IN4-24V A14 IN5-24V R13 IN4-DIFF A13 IN5-DIFF B12 IN4-COM A12 IN5-COM

B09 Entrada | IN8 | A09 | Entrada | IN9

B10 IN6 A10 IN7

B08 estándar INA | A08 estándar INB

B07 INC A07 IND B06 I INE IA06 I INF

B04 OUT2 A04 OUT3B03 OUT4 A03 OUT5

B02 OUT6 A02 OUT7

B19 IN0-DIFF A19 IN2-DIFF B18 IN0-COM A18 IN2-COM

 $0.0$  $0<sub>0</sub>$  $\mathbf{u}$   $\mathbf{u}$ 

A20

A<sub>20</sub> A19 A18 A17 A16 A15 A14 A13 A12...<br>A11 A10 A09 A08 A07 A06 A05 A04 A03 A02A01

A11

A05

 $INO-24V$ 

**INCOM** 

**OUTO** 

OUTCOM<br>MACTLIO

Pin Señal

Entrada de 24 V de alta velocidad

Entrada

Salida

 $IN2-24V$ 

IN3-DIFF

INCOM

 $INB$ 

**INF** 

OUT1

OUT5

OUTCOM<br>**OUT24V** 

Conexión de señal a entrada de 24 V de alta velocidad

 $IN \Box 24V$ 

IN<sub>-DIFF</sub>

dad INl-COM

# MITSUBISHI ELECTRIC

#### Программируемые логические контроллеры

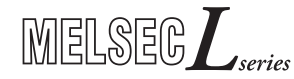

Руководство по установке процессорных модулей L02SCPU, L02SCPU-P, L02CPU, L02CPU-P, L06CPU, L06CPU-P, L26CPU, L26CPU-P, L26CPU-BT, L26CPU-PBT RUS, Версия C, 24022014

#### Указания по безопасности

#### Только для квалифицированных специалистов

Данное руководство по установке адресовано исключительно квалифицированным специалистам, получившим соотвествующее образование <sup>и</sup> знающим стандарты безопасности в области электротехники и техники автоматизации. Проектировать, устанавливать, вводить в эксплуатацию, обслуживать и проверять аппаратуру разрешается только квалифицированному специалисту, получившему соответствующее образование. Вмешательства в аппаратуру и программное обеспечение нашей продукции, не описанные в этом или иных руководствах, разрешены только нашим специалистам.

#### Использование по назначению

Программируемые логические контроллеры (ПЛК) MELSEC серии L предназначены только для тех областей применения, которые описаны в этом руководстве по установке или нижеуказанных руководствах. Обращайте внимание на соблюдение общих условий эксплуатации, названных в руководствах. Продукция разработана, изготовлена, проверена и задокументирована с соблюдением норм безопасности. Неквалифицированные вмешательства <sup>в</sup> аппаратуру или программное обеспечение, либо несоблюдение предупреждений, содержащихся в этом руководстве или нанесенных на саму аппаратуру, могут привести к серьезным травмам или материальному ущербу. В сочетании с программируемыми контроллерами MELSEC серии L разрешается использовать только аксессуары и модули расширения, рекомендуемые фирмой MITSUBISHI ELECTRIC. Любое иное использование, выходящие за рамки сказанного, считается использованием не по назначению.

#### Предписания, относящиеся к безопасности

При проектировании, установке, вводе в эксплуатацию, техническом обслуживании и проверке аппаратуры должны соблюдаться предписания по технике безопасности и охране труда, относящиеся к специфическому случаю применения.

В этом руководстве содержатся указания, важные для правильного и безопасного обращения с прибором. Отдельные указания имеют следующее значение:

# **P**

ОПАСНОСТЬ<br>Предупреждение об опасности для пользователя.<br>Несоблюдение указанных мер предосторожности может создать угрозу для жизни или здоровья пользователя.

 $\triangle$ ВНИМАНИЕ<br>Предупреждение об опасности для аппаратуры.<br>Несоблюдение указанных мер предосторожности может привести к серьезным повреждениям аппаратуры или иного имущества.

#### Дополнительная информация

Дополнительная информация о приборах содержится в следующих руководствах:

- Инструкция "Перед использованием продукции" для L02SCPU/L02SCPU-P
- Инструкция "Перед использованием продукции" для L02CPU/L02CPU-P
- Инструкция "Перед использованием продукции" для L06CPU/L06CPU-P
- Инструкция "Перед использованием продукции" для L26CPU/L26CPU-P
- Инструкция "Перед использованием продукции" для L26CPU-BT/L26CPU-PBT ● Руководство пользователя процессорного модуля MELSEC L
- (Конструкция оборудования, техническое обслуживание <sup>и</sup> проверка)
- Руководство пользователя ведущего системного модуля/локального модуля CC-Link серии MELSEC-L
- Руководство по программированию MELSEC-Q/L
- Рекомендации по технике безопасности для процессорных модулей серии MELSEC L

Эти руководства бесплатно предоставлены в ваше распоряжении в интернете (https://eu3a.mitsubishielectric.com).

Если возникнут вопросы по установке, программированию и эксплуатации контроллеров MELSEC серии L, обратитесь в ваше региональное торговое представительство или к вашему региональному торговому партнеру. Элементы управления 0 0 ❸

 $\bullet$ 

**A** 

A

ния

ло<br>OUT 7

RESET: C6poc

Переключатель режима работы RUN: Исполнение цикла программы

 $\circ$ 

STOP: Остановить выполнение программного цикла

 $\overline{a}$ 

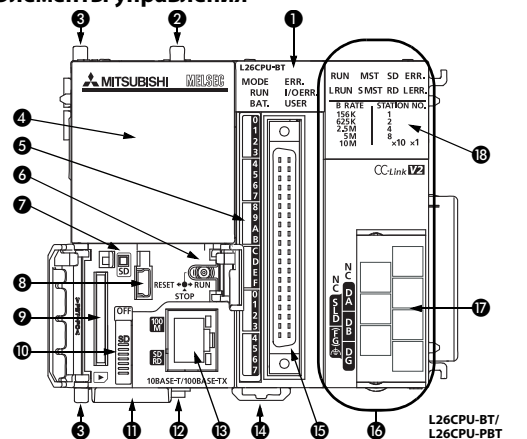

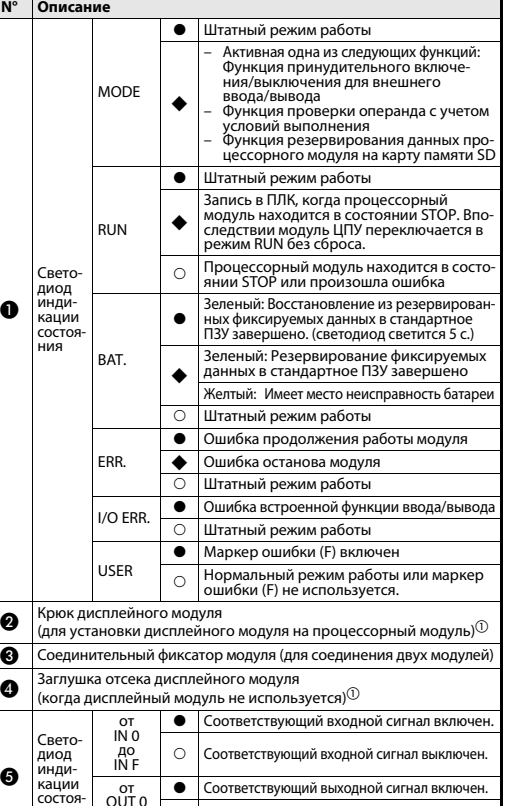

Соответствующий выходной сигнал выключен.

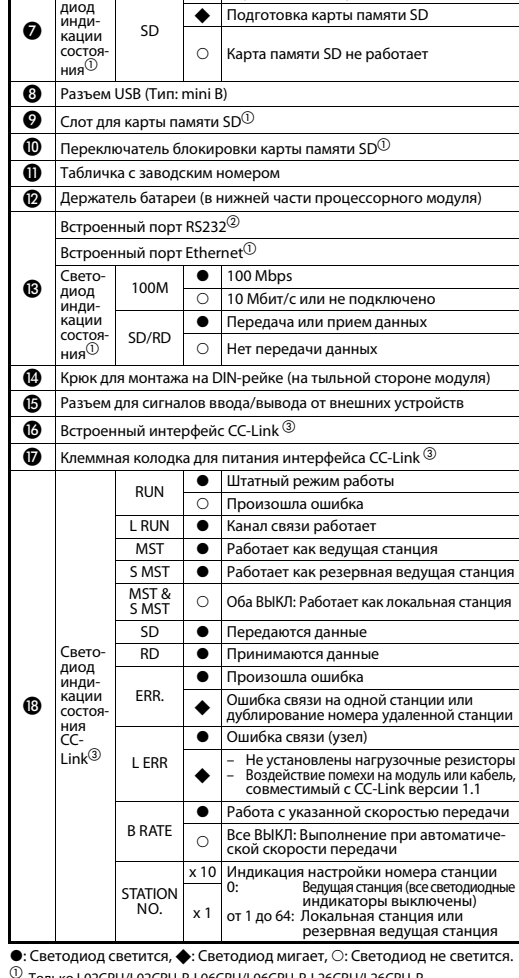

 $\bullet$  Kарта памяти SD работает

#### $^\circledR$  Только L02CPU/L02CPU-P, L06CPU/L06CPU-P, L26CPU/L26CPU-P

Только L02SCPU/L02SCPU-P

Свето

N° Описание

Только L26CPU-BT/L26CPU-PBT

#### Внешние размеры

#### L02SCPU/L02SCPU-P, L02CPU/L02CPU-P, L06CPU/L06CPU-P

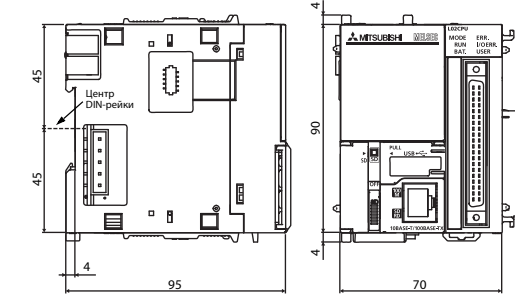

#### Все размеры указаны в "мм"

#### L26CPU/L26CPU-P, L26CPU-BT/L26CPU-PBT

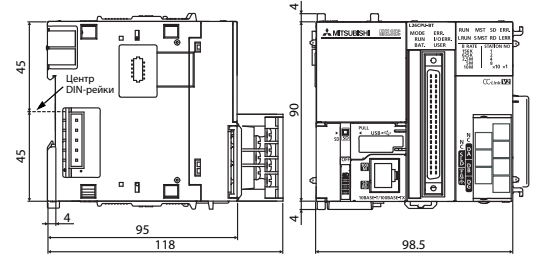

#### Все размеры указаны в "мм"

#### Краткие сведения о модулях

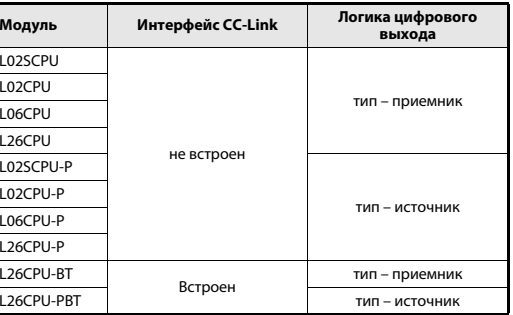

#### Установка и выполнение электропроводки

## ОПАСНОСТЬ

Перед монтажом и выполнением электропроводки отключите все фазы питания ПЛК и прочее внешнее питание.

#### ВНИМАНИЕ

- Эксплуатация оборудования разрешается только при условиях, указанных в описании аппаратной части L. Не допускается воздействие на аппаратную часть пыли, масляного тумана, едких или легковоспламенимых газов, сильной вибрации и ударов, высоких температур, конденсации или влажности...................................<br>.высоких температур, конденсации или влажности.
- При монтаже обращайте внимание на то, чтобы через вентиляционные прорези в модуль не проникли стружки или кусочки проводов, которые позднее могут вызвать короткое замыкание.
- Для предотвращения попадания в процессе монтажа посторонних материалов, таких как кусочки проводов, на модуль наклеена защитная плёнка. Не снимайте плёнку до завершения монтажа. Для обеспечения теплоотвода снимите плёнку перед вводом системы в эксплуатацию.
- ● Прежде чем взяться за модуль, прикоснитесь к заземленному металлическому предмету, чтобы снять с себя статическое электричество. Несоблюдение данного требования может привести к отказу или неисправности модуля.

#### Монтаж

 $\mathcal{L}$ 

**P**

 $\mathbb{A}$ 

#### ВНИМАНИЕ

- **Модули должны устанавливаться на DIN-рейку.**
- Подсоедините концевую крышку к последнему модулю на правой стороне.
- Берегите модуль от падений и ударов.
- Не вскрывайте и не модифицируйте модуль. Это может привести к отказу, неисправности, травме или пожару.
- Не касайтесь токопроводящих частей модуля.
- Для объединения модулей соедините соответствующие разъемы и надежно зафиксируйте модули соединительными рычагами. Неправильное соединение может привести к сбоям в работе, отказам или падению модуля.

#### Соединение модулей

Процедура соединения модулей показана на примере подключения L02CPU K L61P

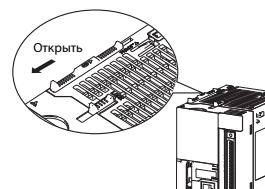

#### Чтобы освободить модуль, сдвиньте соединительные фиксаторы, расположенные <sup>в</sup> верхней и нижней части

L02CPU: Сдвиньте фиксаторы <sup>к</sup> передней стороне модуля.

 Вставьте разъем модуля источника питания в соответствующий разъем процессорного модуля, чтобы они надежно

соединились.

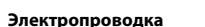

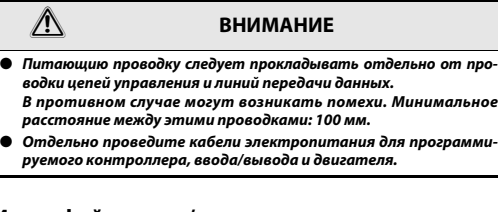

#### Интерфейс ввода/вывода A20B20 B19 $\mathbf{0}$  .  $\mathbf{0}$  A19| a s B18 B17 A18| a a | A17 B16 $0<sub>0</sub>$ A16 B15 B14 B13  $0<sub>0</sub>$ A15n a l A14 $0<sub>0</sub>$  A13 A12B12 $0<sub>0</sub>$  B11 $0<sub>0</sub>$ ...<br>A11 B10 B09 B08  $0<sub>0</sub>$  A10| a a | A09  $0<sub>0</sub>$ A08 $0<sub>0</sub>$  A07B07 B06 B05 B04 B03  $0<sub>0</sub>$  A06 A05 $0<sub>0</sub>$  A04|| || || ||

Сигнал

 $INO-24V$ 

B02B01

**INCOM** 

OUT<sub>0</sub>

OUTCOM OUT24V

Высокос-

вход 24 В

Вывод

 +24 В пост. т.

B03 COUT4 A03

Контакт Сигнал

IN0-DIFF A19 IN2-DIFF

IN0-COM A18 IN2-COM

 $IN1-24V$   $AI7$   $D1224V$ 

 $IN1$ -COM  $A15$  BXOA 24 B IN3-COM

 $INA-24V$   $A14$   $IN5-24V$ 

IN4-DIFF A13 IN5-DIFF

IN4-COM A12 IN5-COM

Высокоскоростной вход 24 В

Стандартный вход

Вывод

 $IN2-24V$ 

INCOM

 $INB$ 

 $INF$ 

OUT1

OUT5

OUTCOM OUT24V

Контакт

Вид модуля спереди

 $B20$ 

B19

R<sub>18</sub>

B17

B16B15

R<sub>14</sub>

B13

B12

B11

B05

 $B01^{\circ}$ 

# Закрыть

 Чтобы закрыть соединительные фиксаторы модуля: Сдвиньте рычаги <sup>к</sup> задней стороне модуля. Убедитесь, что модули надежно соединены.

Монтаж модулей на DIN-рейке

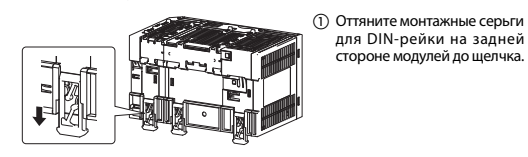

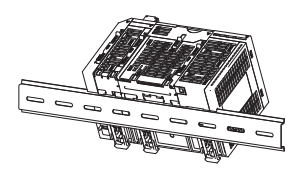

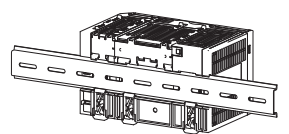

 Зафиксируйте крюки на DIN-рейке, чтобы закрепить модули. Потяните крюки вверх до щелчка. Если крюки труднодоступ-

> ны, используйте инструмент, например, отвертку.

 Повесьте верхние крюки модулей на DIN-рейку <sup>и</sup> вдавитемодули наместо.

- Во избежание бокового скольжения установите на DIN-рейку стопоры около крайнего левого и правого модуля.

#### УКАЗАНИЕ

При монтаже не сдвигайте модули с края DIN-рейки. При этом может повредиться металлическая деталь, расположенная на задней части модуля.

## Подключение стандартного входа

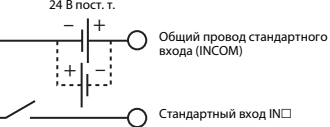

#### Подключение стандартного выхода

Выход с отрицательной логикой (L02CPU/L26CPU-BT) Нагрузка

 $B$ ыхол OUT $\Box$ ∩ Предохран Общий провод выхода OUTCOM – +

Выход с положительной логикой (L02CPU-P/L26CPU-PBT) 24 В пост. т.

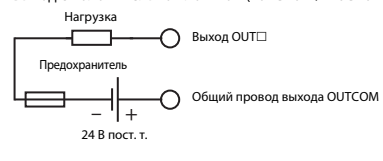

#### Батарея

Батарея буферизует данные в стандартном ОЗУ и фиксируемые операнды при сбое питания. При поставке подводящий провод отсоединен для сохранения заряда батареи. Откройте держатель батареи, расположенный в нижней части процессорного модуля. Подсоедините батарею <sup>к</sup> соответствующему разъему процессорного модуля.

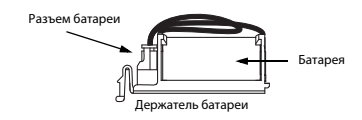

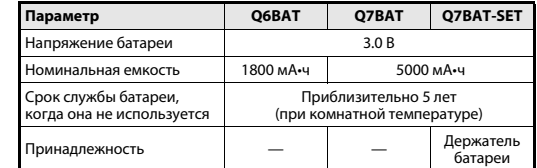

#### Интерфейс сети CC-Link (только у L26CPU-BT/ L26CPU-PBT)

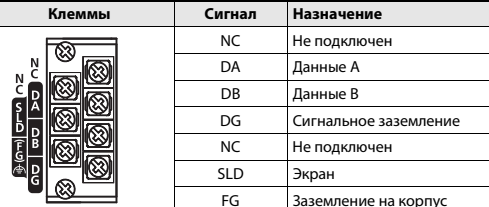

Затяните винты модуля моментом, указанным в таблице. Недостаточная затяжка винтов может стать причиной короткого замыкания, механического отказа или неисправности.

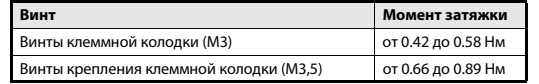

#### Оконечные резисторы (R)

Все концы сети CC-Link должны оканчиваться резисторами. Входящие <sup>в</sup> комплект резисторы подключаются между клеммами DA и DB (см. пример подключения). Оконечные резисторы в зависимости от типа кабелей <sup>в</sup> системе CC-Link должны удовлетворять следующим требованиям:

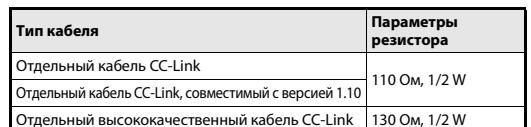

Резисторы легко распознаются по цветовому коду:

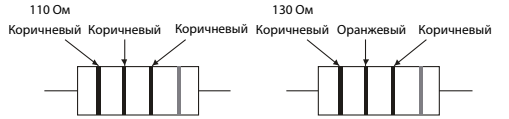

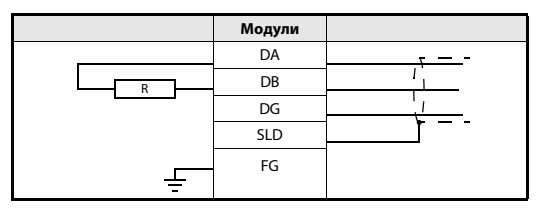

#### Сеть CC-Link

На следующем рисунке показан пример подключения ведущего модуля, удаленного модуля <sup>и</sup> локального модуля с использованием совместимых специализированных кабелей CC-Link версии 1.10.

Просьба учитывать, что звездообразная конфигурация сети запрещена.

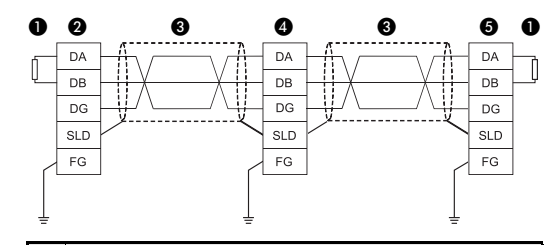

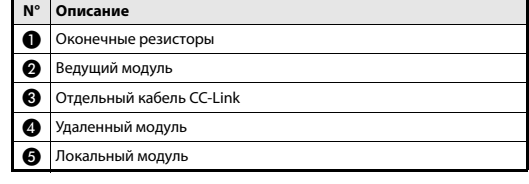

#### УКАЗАНИЕ

Спецификацию и подробности см. в Руководстве по подключению кабеля CC-Link, выпущеном партнерской ассоциацией CC-Link Partner Association (CLPA). URL партнерской ассоциации CC-Link Partner Association: http://www.cc-link.org

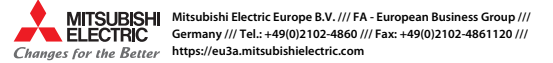

∩ ного входа IN□-COM  $\circled{1}$  Высокоскоростные входы можно подключить во входном режиме 24 В или дифференциальном входном режиме.

 $\Phi$ 

C

 $\textcircled{1}$  OUTCOM в случае L02SCPU до L26CPU-BT и OUT24V в случае L02SCPU-P до L26CPU-PBT

Высокоскоростной вход 24 B IN□-24V

Высокоскоростной лифференци альный вход IN□-DIFF Общий провод высокоскорост-

6 коростной IN1-DIFF А16 коростной IN3-DIFF

В09 Стандарт- IN8 А09 Стандарт- IN9 RO8 INA I АО8 INDIBXOД INB

B07 INC A07 IND B06 INE A06 INF

B04 OUT2 A04 OUT3

B02 OUT6 A02 OUT7

B10 IN6 A10 IN7

A20

 A03 A02A01

 $0.0$  $0<sub>0</sub>$  $0.8$ 

A11

A05

A01 $^{\circ}$ 

Подключение высокоскоростного входа 24 В

#### Sterowni ki programowalne

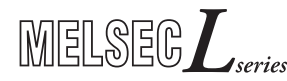

Podręczni k instalowani a modułów CPU L02SCPU, L02SCPU-P, L02CPU, L02CPU-P, L06CPU, L06CPU-P, L26CPU, L26CPU-P, L26CPU-BT, L26CPU-PBT

PL, Wersja C, 24022014

#### Informacje związane z bezpieczeństwem

#### Tylko dla wykwalifikowanego personelu

Niniejszy podręcznik przeznaczony jest do użytku wyłącznie przez odpowiednio wykwalifikowanych techników elektryków, którzy doskonale znają wszystkie standardy bezpieczeństwa i regulacje, właściwe dla technologii związanej z automatyką. Cała praca z opisanym sprzętem, włącznie z projektem systemu, instalacją, konfiguracją, konserwacją, serwisem i testowaniem wyposażenia, może być wykonywana wyłącznie przez wyszkolonych techników elektryków z potwierdzonymi kwalifikacjami, którzy doskonale znają wszystkie standardy bezpieczeństwa i regulacje, właściwe dla technologii związanej z automatyką.

#### Poprawne wykorzystywanie sprzętu

Sterowniki programowalne (PLC) z serii MELSEC L, przeznaczone są do aplikacji wyraźnie opisanych w tym podręczniku, lub w podręcznikach wymienionych poniżej. Prosimy o uważne przestrzeganie wszystkich parametrów instalacyjnych i eksploatacyjnych, wymienionych w tej instrukcji. Wszystkie produkty zostały zaprojektowane, wyprodukowane, przetestowane i udokumentowane zgodnie <sup>z</sup> przepisami bezpieczeństwa. Każda modyfikacja sprzętu lub oprogramowania, albo ignorowanie podanych w tej instrukcji lub wydrukowanych na produkcie ostrzeżeń związanych z bezpieczeństwem, może spowodować obrażenia osób albo uszkodzenie sprzętu czy innego mienia. Mogą być używane tylko akcesoria i sprzęt peryferyjny, specjalnie zatwierdzone przez MITSUBISHI ELECTRIC. Każde inne wykorzystanie lub zastosowanie tych produktów, uznawane jest za niewłaściwe.

#### Stosowne regulacje bezpieczeństwa

Wszystkie regulacje bezpieczeństwa zapobiegające wypadkom i właściwe dla określonych zastosowań, muszą być przestrzegane przy projektowaniu systemu, instalacji, konfiguracji, obsłudze, serwisowaniu i testowaniu tych produktów. W niniejszej instrukcji, specjalne ostrzeżenia istotne przy właściwym i bezpiecznym wykorzystywaniu produktów, są wyraźnie wyróżnione w następujący sposób:

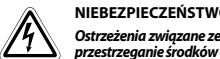

NIEBEZPIECZEŃSTWO:<br>Ostrzeżenia związane ze zdrowiem i obrażeniami pracowników. Nie-<br>przestrzeganie środków ostrożności opisanych w niniejszej instrukcji, może doprowadzić do poważnych obrażeń i utraty zdrowia.

 $\triangle$ UWAGA:<br>Ostrzeżenia związane z uszkodzeniem sprzętu i mienia.<br>Nieprzestrzeganie środków ostrożności opisanych w niniejszej instrukcji, może spowodować poważne uszkodzenie sprzętu lub innej własności.

#### Dodatkowa informacja

Dodatkowe informacje na temat modułów, zawarte są w następujących podręcznikach:

- Instrukcja "Przed rozpoczęciem użytkowania produktu", dotycząca procesora L02SCPU/L02SCPU-P
- Instrukcja "Przed rozpoczęciem użytkowania produktu", dotycząca procesora L02CPU/L02CPU-P
- Instrukcja "Przed rozpoczęciem użytkowania produktu", dotycząca proce-<br>sora L06CPU/L06CPU-P
- Instrukcja "Przed rozpoczęciem użytkowania produktu", dotycząca procesora L26CPU/L26CPU-P
- Instrukcja "Przed rozpoczęciem użytkowania produktu", dotycząca procesora L26CPU-BT/L26CPU-PBT
- Podręcznik użytkownika modułu MELSEC L CPU (Konstrukcja, konserwacja i przeglądy)
- Podręcznik użytkownika modułu Master/stacji lokalnej sieci CC-Link serii MELSEC L
- Programming Manual do serii MELSEC-Q L
- Instrukcja bezpieczeństwa modułu procesora MELSEC L CPU

Podręczniki te dostępne są bezpłatnie poprzez Internet (https://eu3a.mitsubishielectric.com). Jeśli pojawią się jakiekolwiek pytania związane z programowaniem i działaniem sprzętu opisanego w tym podręczniku, prosimy <sup>o</sup> skontaktowanie się z właściwym biurem handlowym lub oddziałem.

LED

Wskaź niki stanu  $\textrm{LED}^{\bigcirc}$ 

0

 $\bullet$ 

OUT 0 do  $O$ UT<sub>7</sub>

RESET: zeruje moduł CPU

Przełącznik trybu pracy

SD

-

 $\circ$ 

 $\bullet$ 

RUN: wykonanie programu sekwencyjnego<br>STOP: zatrzymanie wykonywania programu

Załączony sygnał odpowiedniego wyjścia.

Wyłączony sygnał odpowiedniego wyjścia.

 Aktywny zapis/odczyt danych do/z karty pamięci SD Przygotowywanie karty pamięci SD ○ Karta SD nie jest używana

zatrzymanie wykonywania programu sekwencyjnego

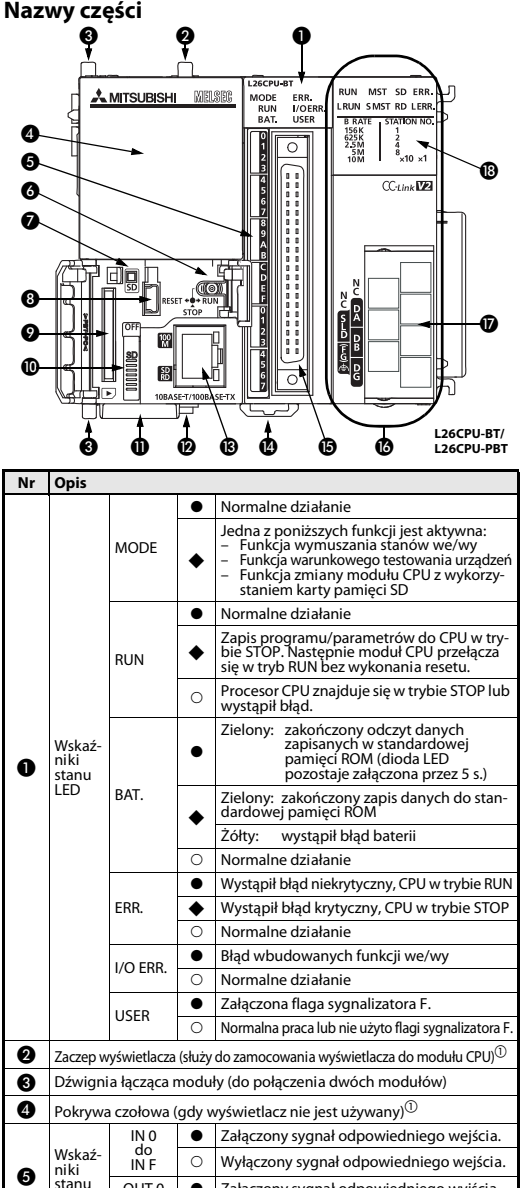

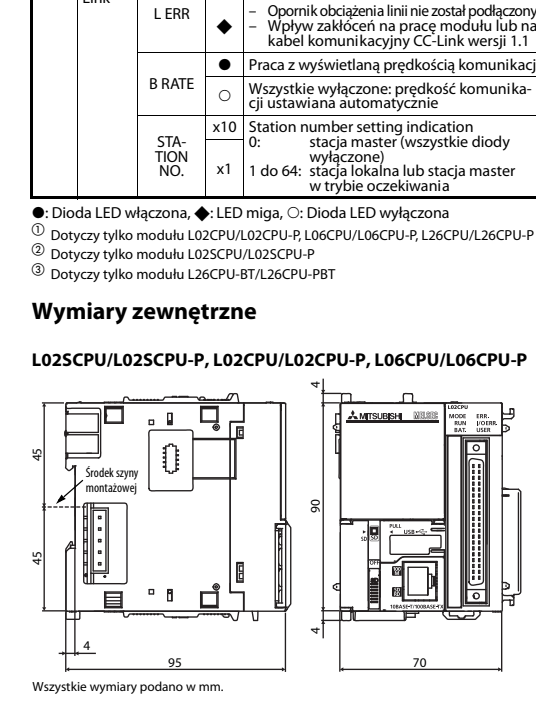

 Złącze USB (typ: mini B)  $\bullet\;$   $\mid$  Gniazdo karty pamięci SD $^{\circ\!}$  $\textcolor{blue} \bullet \textcolor{black}{\bullet}$  Przełącznik blokady karty pamięci SD $\textcolor{blue} \textcolor{blue} \textcolor{black}{\bullet}$ **n** Tabliczka z numerem seryjnym

Nr Opis

Wbudowany port RS232 $^\circledR$ Wbudowany port Ethernet $^{\textcircled{\tiny{\textcirc}}}$ 

SD/RD

RUN $\overline{\phantom{0}}$ 

L RUN

MST

S MST

MST &S MST

SD

RD

ERR.

 $100M$   $\qquad \qquad \bullet$ 

 $\bullet$ 

 $\bullet$ 

Wskaźniki ......<br>LED<br>LED CC- $\mathsf{Link}^\circledR$ 

Wskaźniki stanu  $\textrm{LFD}^{\scriptsize\textcircled{\tiny{1}}}$ 

Gniazdo baterii (w dolnej części modułu procesora)

 $\bullet$ 

 Zaczep do montażu na szynie DIN (z tyłu modułu) Złącze zewnętrznych sygnałów we/wy  $\bullet$  Wbudowane złącze CC-Link $^\circ$  $\bullet$  Listwa zaciskowa interfejsu CC-Link  $^{\circledR}$ 

 $\cap$ 

 $\bullet$ 

-

-

 $\bullet$ 

 $\bullet$ 

 $\bullet$ 

-

 $100$  Mbit/s  $\overline{\phantom{0}}$ 

**Normalne działanie** 

Wystapił bład

10 Mbit/s lub brak połączenia

 Wysyłanie lub odbiór danych Transmisja danych nieaktywna

Prowadzona jest transmisja danych

Funkcjonuje jako rezerwowa stacja master

Funkcjonuje jako stacja master

Obydwie wyłączone: praca jako stacja<br>lokalna

 $\bigotimes$  Błąd komunikacji jednej ze stacji lub dwie zdalne stacje mają przypisany ten sam adre

Dane zostały wysłane

Wystąpił błąd

Dane zostały odebrane

Bład komunikacii (host)

#### L26CPU/L26CPU-P, L26CPU-BT/L26CPU-PBT

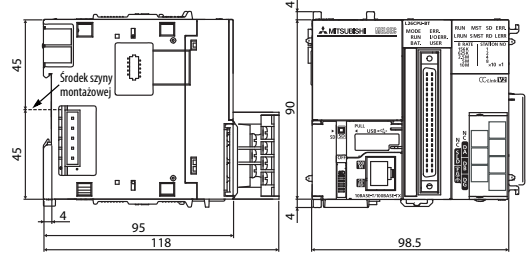

#### Wszystkie wymiary podano w mm.

#### Przegląd modułów

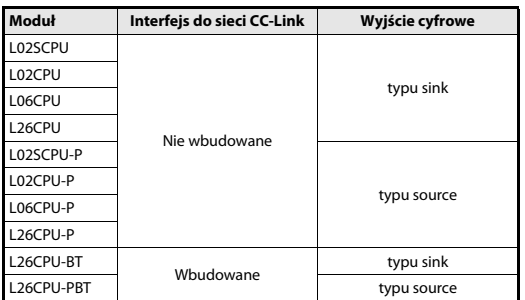

## **Instalacia**  $\mathcal{P}$

 $\bigwedge$ 

## NIEBEZPIECZEŃSTWO

Przed rozpoczęciem instalacji okablowania należy odłączyć wszystkie fazy zasilania PLC oraz inne zewnętrzne źródła.

#### UWAGA

- ● Sprzęt należy obsługiwać tylko pod warunkami opisanymi w Hardware Manual do MELSEC L CPU. Nie wystawiać sprzętu na działanie pyłów, mgły olejowej, żrących lub palnych gazów, silnych wibracji lub uderzeń, wysokich temperatur, wilgoci i nie dopuszczać do skraplania pary wodnej.
- Podczas wiercenia otworów pod wkręty lub okablowania, wióry lub obcinane końcówki przewodów nie powinny dostać się do środka szczelinami wentylacyjnymi. Taki przypadek może spowodować pożar, uszkodzenie lub wadliwe działan
- Do wierzchu modułu dołączona jest folia zabezpieczająca przed obcymi substancjami, takimi jak kawałki przewodów wpadające do modułu w czasie kablowania. W czasie kablowania nie należy zdejmować folii. Przed rozpoczęciem użytkowania systemu należy ją zdjąć, aby umożliwić rozpraszania ciepła.
- W celu odprowadzenia z ciała ludzkiego zgromadzonych ładunków elektrycznych, przed rozpoczęciem użytkowania modułów należy dotknąć metalowego, uziemionego elementu. Niewykonanie tej czynności może spowodować awarię lub niewłaściwe działanie modułu.

#### Montaż

 $\bigwedge$ 

#### UWAGA

- Moduły należy instalować na szynie DIN.
- Z prawej strony ostatniego modułu należy zainstalować pokrywę końcową.
- Nie upuścić modułu i nie narażać na silne uderzenie.
- Nie otwierać lub nie modyfikować modułu. Takie poczynania mogą
- spowodować awarię, wadliwe działanie, uszkodzenie lub pożar.
- Bezpośrednio nie dotykać przewodzących części modułu.
- Aby połączyć moduły, należy sprzęgnąć ze sobą odpowiednie złącza i zamknąć dźwignię blokady. Nieprawidłowo wykonane połączenie może być przyczyną niewłaściwego działania, awarii lub upadku modułu.

#### Łączenie modułów

Sposób łączenia modułów pokazany jest na przykładzie łączenia procesora L02CPU z zasilaczem L61P.

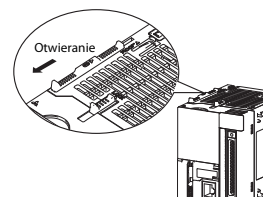

- Aby zwolnić dźwignie do łączenia modułów (znajdują się w górnej i w dolnej części modułu procesora L02CPU), należy je przesunąć w kierunku górnej części modułu.

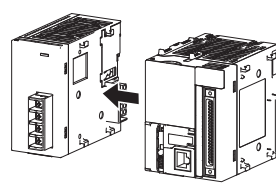

 Wsunąć złącze modułu zasilacza do złącza modułu procesora CPU tak, aby zostały pewnie połączenie.

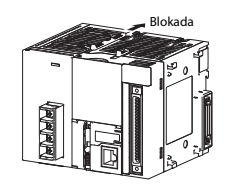

 Aby zamknąć dźwignie łączenia modułów należy je przesunąć w kierunku podstawy modułu. Upewnić się, że moduły są pewnie połączone.

#### Montaż modułów na szynie DIN

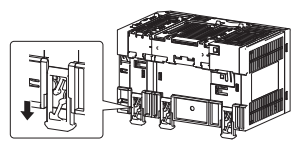

- Umieszczony pod modułem zatrzask montażowy do szyny DIN odciągnąć w dół, aż do usłyszenia charakterystycznego kliknięcia.

 Zaczepić górne zaczepy modułu do szyny DIN i przycisnąć moduł do szyny DIN.

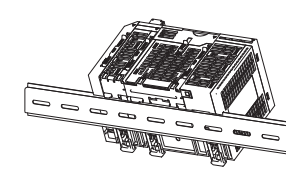

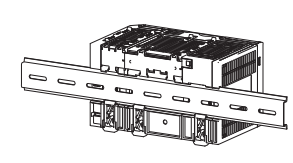

 Zablokować zatrzask do szyny w DIN. W tym celu odciągać zatrzask aż do usłyszenia charakterystycznego kliknięcia. W przypadku trudności z dostępem do zatrzasku użyć narzędzia, na przykład śrubokręta.

 Obok skrajnego lewego i skrajnego prawego modułu należy zamocować blokady zabezpieczające przed przesuwaniem modułów wzdłuż szyny DIN.

#### UWAGA

Nie wolno wysuwać modułów z szyny DIN, gdyż może spowodować to uszkodzenie metalowych elementów, umieszczonych w dolnej części modułów.

#### Okablowanie

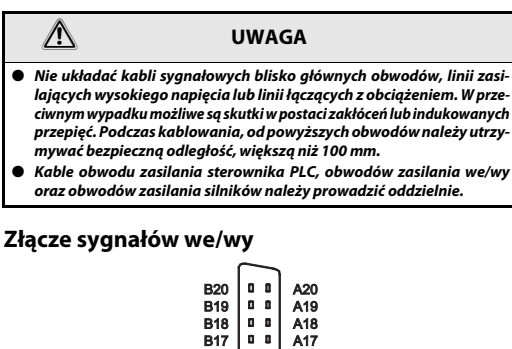

Styk Sygnal Styk Sygnal

A20

A16 A15 A14 A13 A12 A11 A10 A09 A08 A07 A06 A05 A04 A03 A02 A01

 $\blacksquare$  $0<sub>0</sub>$  $0<sub>0</sub>$  $|...|$  $0<sub>0</sub>$  $0<sub>0</sub>$  $0<sub>0</sub>$  $0<sup>1</sup>$  $0<sub>0</sub>$  $0<sub>0</sub>$  $\mathbf{0}$   $\mathbf{0}$  $0<sub>0</sub>$ 

B19 IN0-DIFF A19 IN2-DIFF B18 IN0-COM A18 IN2-COM

n n l  $\mathbf{0}$   $\mathbf{0}$  $0<sub>0</sub>$  $\mathbf{0}$   $\mathbf{0}$ 

B<sub>15</sub> 24V **IN1-COM** A15 24V **IN3-COM** B14 IN4-24V A14 IN5-24V R<sub>13</sub> IN4-DIFF A<sub>13</sub> INS-DIFF B<sub>12</sub> IN4-COM A<sub>12</sub> IN5-COM

R<sub>09</sub> Wejścia <u>IN8 A09</u> Wejścia IN9

RO8 I John I INA I AO8 I JOHN IN INB B07 INC A07 INDB06 I INE IA06 I INF

B04 OUT2 A04 OUT3

A05

 $QUT0$ 

B10 IN6 A10 IN7

INCOM A11

Szybkie wejścia 24 V

Wejścia standardowe

Wyjścia

IN2-24V

**IN3-24V** 

IN3-DIFF

INCOM

IN<sub>9</sub>

**INF** 

OUT1

OUT3

OUT7

OUTCOM<br>MASTLIO

 $INO-24V$ 

B16<br>B15<br>B13<br>B12<br>B11

B10<br>B09<br>B08<br>B07<br>B05<br>B04<br>B03

B02B01

#### Podłączanie wejść standardowych

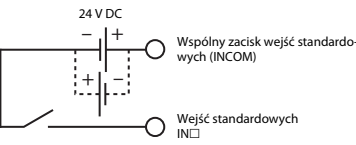

#### Podłączanie wyjść standardowych

Wyjście typu sink (L02CPU/L26CPU-BT)

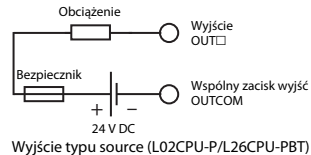

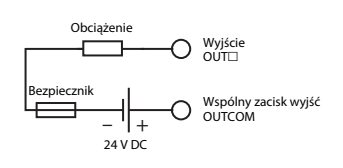

#### Bateria

Bateria służy do podtrzymania danych w standardowej pamięci RAM i do podtrzymania stanu pamięci w przypadku zaniku zasilania. Aby podczas dostawy nie rozładować baterii, przewód podłączenia baterii jest odłączony. Otworzyć gniazdo baterii umieszczone w dolnej części procesora i podłączyć baterię do złącza baterii w module CPU.

## BateriaPojemnik na baterię Złącze baterii

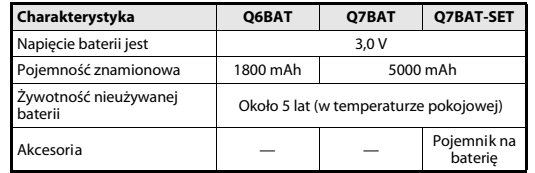

#### Interfejs CC-Link (tylko L26CPU-BT/L26CPU-PBT)

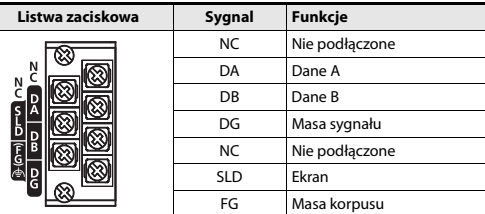

Śruby w listwach zaciskowych należy dokręcać z momentem podanym <sup>w</sup> sąsiedniej tabeli. Luźne śruby mogą być przyczyną zwarć, mechanicznych uszkodzeń lub awarii.

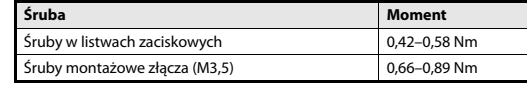

#### Oporniki zakończenia linii (R)

Każdy koniec sieci CC-Link musi być zakończony rezystorem. Dostarczony rezystor należy podłączyć pomiędzy zaciski DA oraz DB (zob. przykład podłączenia). Dane techniczne rezystorów obciążających linię zależą od rodzaju kabla użytego w systemie CC-Link i muszą być zgodne z podanymi niżej parametrami:

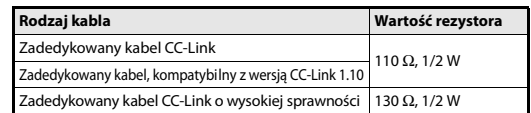

Oznaczenie za pomocą kolorów pozwala na identyfikację rezystorów.

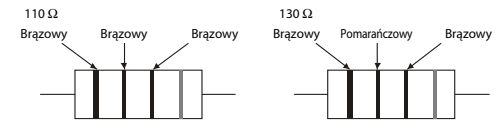

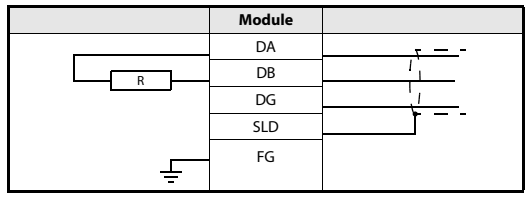

#### Sieć CC-Link

Na poniższym schemacie pokazano przykładowe połączenie modułu master, modułu zdalnego i modułu lokalnego za pomocą dedykowanego kabla sieci CC-Link wersja 1.10.

Należy zwrócić uwagę, że połączenie sieci w topologię gwiazdy jest niedozwolone.

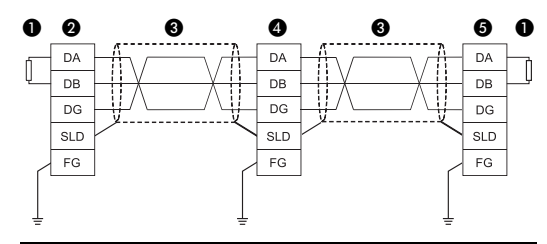

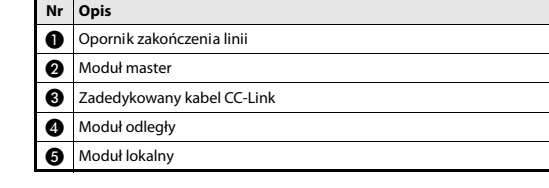

#### UWAGA

Dane techniczne i inne szczegóły można znaleźć w Instrukcji podłączania sieci CC-Link, wydanej przez Organizację Partnerów CC-Link (CLPA). Adres strony internetowej Organizacji Partnerów CC-Link: http://www.cc-link.org

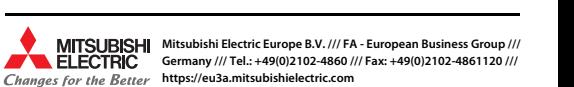

 $^\circledR$  outcom w lo2SCPU-L26CPU-BT i OUT24V w L02SCPU-P-L26CPU-PBT Podłączanie sygnałów szybkich wejść 24 V Wyjścia B03 OUT4 A03 OUT5B02 OUT7 OUT6 A02 OUT7 B01 $^\copyright$  OUTCOM OUT24V $\rm _V^{M}$  A01 $\rm ^{\odot}$ 

B20

Widok z przodu modułu

B11

B05

Szybkie wejścia 24 V

standardowe

 $B17$  c<sub>rubkio</sub>  $IN1-24V$  A17

B<sub>16</sub> Service IN1-DIFF A16

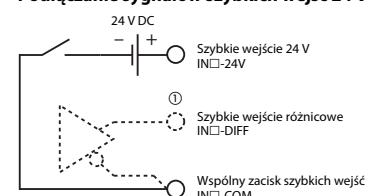

 $INT-COM$ 

 $^{\circledR}$  Sygnały szybkich wejść można podłączać w wersji 24 V DC lub w trybie wejść różnicowych.

#### Programozható vezérlők

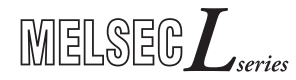

#### L02SCPU, L02SCPU-P, L02CPU, L02CPU-P, L06CPU, L06CPU-P, L26CPU, L26CPU-P, L26CPU-BT, L26CPU-PBT CPU modulok beszerelési útmutató

HUN, verzió C, 24022014

#### Biztonsági óvintézkedések

#### Csak szakképzett munkatársaknak

Jelen telepítési útmutató az elektromos és automatizálási technika biztonsági előírásait ismerő, megfelelő képzettséggel rendelkező villamos szakemberek számára íródott. A készülék rendszerbe illesztését, telepítését, üzembe helyezését, karbantartását és ellenőrzését csakis megfelelő képzettséggel rendelkező villamos szakember végezheti. Termékeink jelen telepítési útmutatóban vagy más kézikönyvekben nem szereplő hardveres illetve szoftveres módosítását kizárólag erre jogosult szakembereink végezhetik.

#### Rendeltetésszerű használat

A MELSEC L programozható logikai vezérlő (PLC) egységei csak a jelen telepítési leteken használhatók. Ügyeljen a kézikönyvekben megadott általános üzemeltetési feltételek betartására. Az ismertetett termékek tervezése, gyártása, ellenőrzése és dokumentálása a vonatkozó biztonsági szabványok szigorú betartása mellett történt. A készülék hardveres vagy szoftveres részének engedély nélküli módosítása, illetve a telepítési útmutatóban leírtak be nem tartása súlyos személyi sérülést, illetve anyagi károkat okozhat. A MELSEC L sorozat PLC egységeihez kizárólag a Mitsubishi Electric által javasolt és jóváhagyott kiegészítők és bővítmények használhatók. Minden más használat és alkalmazás nem ajánlott.

#### Biztonsági előírások

A készülékek rendszerbe illesztését, telepítését, üzembe helyezését, karbantartását és ellenőrzését az adott alkalmazásra érvényes biztonsági és balesetmegelőzési előírások betartásával kell elvégezni.

A telepítési útmutató a készülék szakszerű és biztonságos használata szempontjából fontos figyelmeztetéseket tartalmaz. Ezek jelentése a következő:

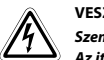

VESZÉLY:<br>Személyi sérülés veszélyére vonatkozó figyelmeztetések.<br>Az itt leírt óvintézkedések figyelmen kívül hagyása sérülést vagy súlyos egészségkárosodást okozhat.

# $\triangle$

VIGYÁZAT:<br>A berendezések vagy vagyontárgyak sérülésére vonatkozó<br>figyelmeztetések.

Az itt leírt óvintézkedések figyelmen kívül hagyása a berendezés vagy egyéb vagyontárgyak súlyos károsodásához vezethet.

0

**D** kijelző ന്

#### További információk

A következő kézikönyvekben további információk találhatók a készülékkel kapcsolatban:

- Instruction leaflet "Before Using the Product" for L02SCPU/L02SCPU-P
- Instruction leaflet "Before Using the Product" for L02CPU/L02CPU-P
- Instruction leaflet "Before Using the Product" for L06CPU/L06CPU-P
- Instruction leaflet "Before Using the Product" for L26CPU/L26CPU-P
- Instruction leaflet "Before Using the Product" for L26CPU-BT/L26CPU-PBT ● MELSEC L CPU Module User's Manual
- (Hardware Design, Maintenance and Inspection)
- MELSEC-L CC-Link System Master/Local Module User's Manual
- MELSEC-Q L Programming Manual
- Safety Guidelines for MELSEC L CPU

A kézikönyvek ingyenesen letölthetők internetes honlapunkról (https://eu3a.mitsubishielectric.com). Amennyiben kérdése volna a MELSEC L vezérlések telepítésével, programozásával és üzemeltetésével kapcsolatban, kérjük, forduljon az önhöz legközelebbi kereskedelmi kirendeltségünkhöz vagy viszonteladónkhoz.

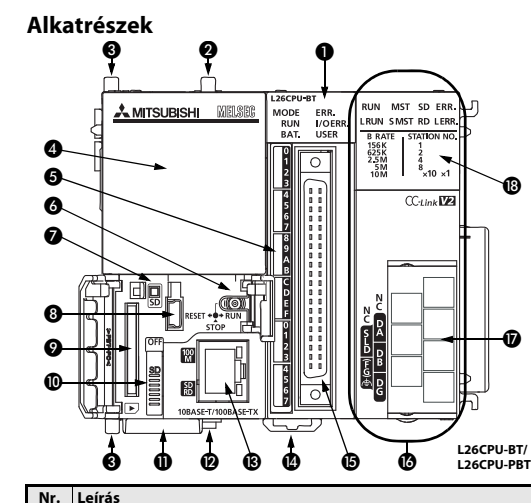

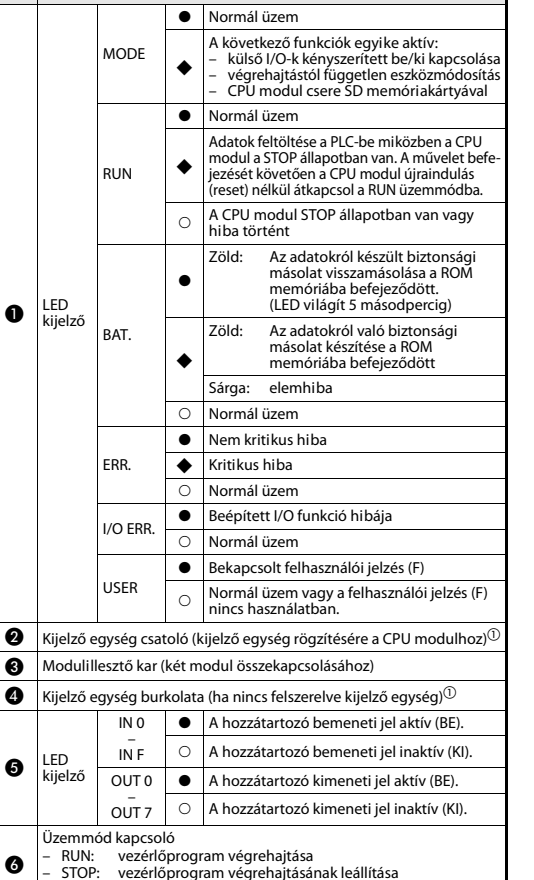

RESET: CPU modul alaphelyzetbe állítása

 $\bigcap$ 

SD

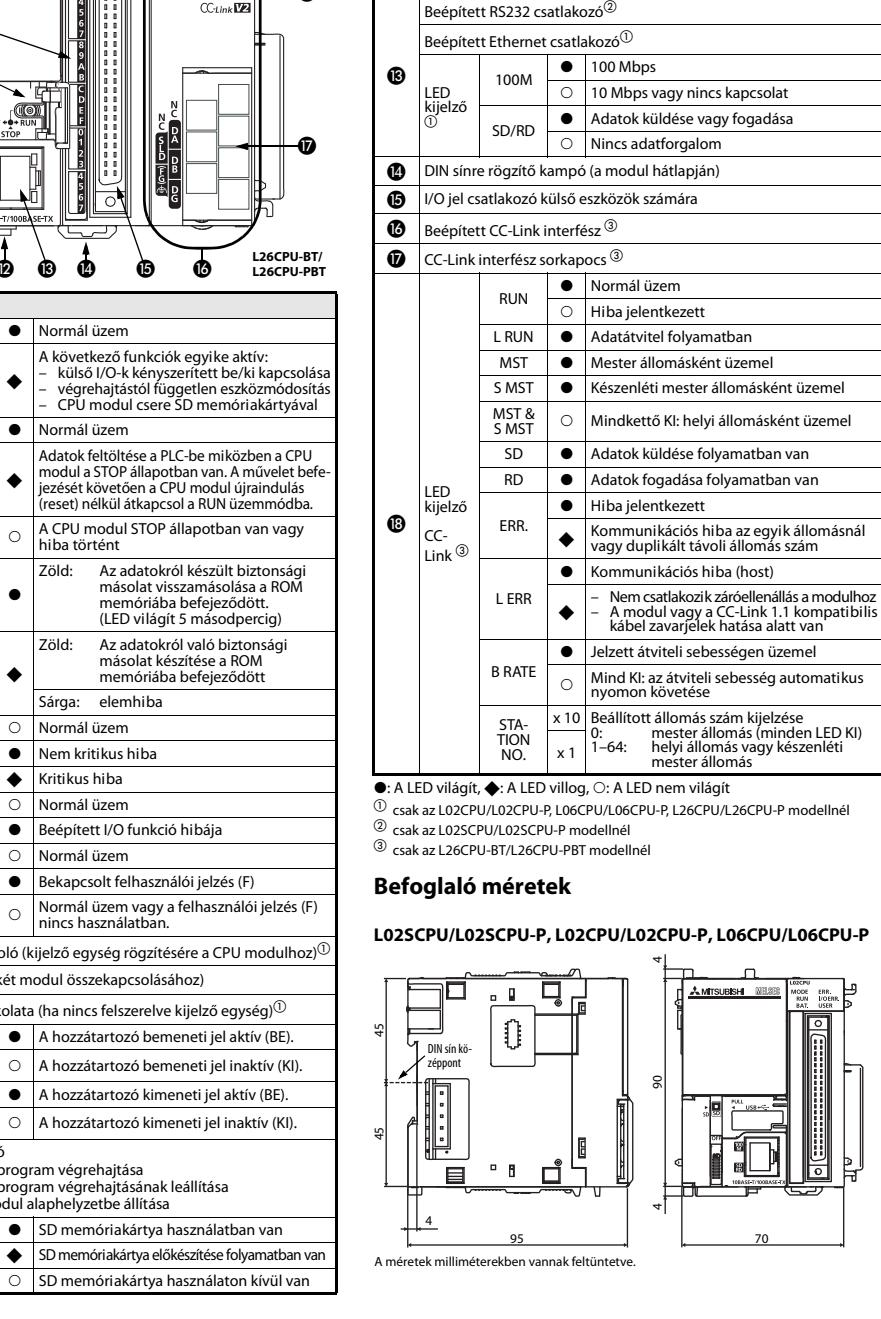

**8** USB csatlakozó (mini B típus)  $\bullet$  SD memóriakártya rekesz $^{\circledR}$  $\textcircled{\textsc{I}}$  SD memóriakártyát rögzítő kapcsoló $^{\textcircled{\tiny{1}}}$ 

Elemtartó (a CPU modul alsó oldalán)

**O** Sorozatszám

Nr.Leírás

#### L26CPU/L26CPU-P, L26CPU-BT/L26CPU-PBT

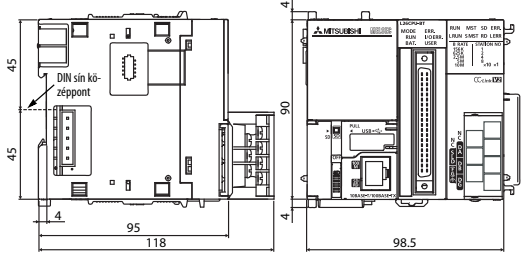

A méretek milliméterekben vannak feltüntetve.

#### A modulok áttekintése

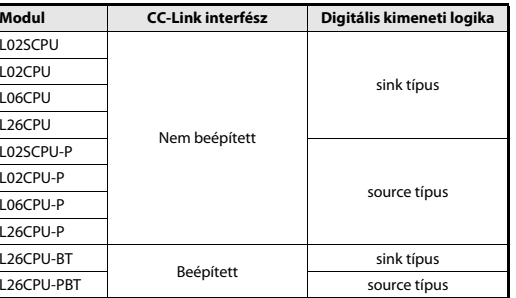

#### Felszerelés és huzalozás

 $\mathcal{P}$ 

 $\bigwedge$ 

## VESZÉLY

A telepítési és huzalozási munkálatok megkezdése előtt mindig kapcsolja ki a PLC tápellátását, és kapcsoljon ki minden külső tápforrást.

#### VIGYÁZAT

- A berendezést kizárólag a MELSEC L hardver kézikönyvben leírt feltételek között üzemeltesse. Ne tegye ki a készüléket pornak, olajködnek, korrozív vagy gyúlékony gázoknak, erős rezgésnek illetve ütéseknek, magas hőmérsékletnek, páralecsapódásnak, vagy nedvességnek.
- ● Huzalozáskor vagy a csavarok furatainak fúrásakor ügyeljen arra, hogy a levágott vezetékvégek vagy forgácsok ne juthassanak a szellőzőnyílásokba. Ellenkező esetben tűz, meghibásodás és üzemzavar veszélye áll fenn.
- A modul tetején lévő szellőzőnyílásokon védőborítás található, amely megakadályozza, hogy a fúrási forgács és a kábeldarabok a nyíláson keresztül a modulba jussanak. Ne távolítsa el a borítást a huzalozás befejezése előtt! Üzemeltetés előtt azonban feltétlenül vegye le a borítást, mert ellenkező esetben a modul üzem közben túlmelegedhet.
- Mielőtt hozzáérne a PLC moduljaihoz, a sztatikus feltöltődés levezetése érdekében érintsen meg egy földelt fémtárgyat. Ellenkező esetben a modul károsodhat, illetve üzemzavar jelentkezhet.

## Felszerelés $\mathcal{L}$

#### VIGYÁZAT

- A modulokat DIN sínre kell felszerelni.
- A legszélső modul jobb oldalára fel kell erősíteni egy lezáró burkolatot.
- A modult ne ejtse le, valamint ne tegye ki erős ütésnek.
- A modult ne nyissa fel, illetve ne módosítsa. Ha így tesz, azzal tüzet, károsodást, sérülést vagy hibás működést okozhat.
- Ne érjen a modul áramot vezető alkatrészeihez.
- A modulok kölcsönös összekapcsolásához, illessze össze a megfelelő csatlakozókat és szilárdan rögzítse a modulillesztő karokat. A nem megfelelő összekapcsoltság hibás működést vagy meghibásodást okozhat, illetve a következményeként a modul leeshet.

#### Modulok összekapcsolása

A modulok összekapcsolásának példája az L02CPU és az L61P összekapcsolásával van illusztrálva.

Feloldás

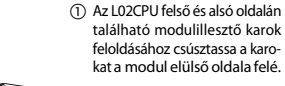

Huzalozás

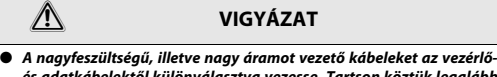

és adatkábelektől különválasztva vezesse. Tartson köztük legalább 100 mm távolságot. ●A programozható vezérlő tápegységének vezetékeit, az I/O és a motor

tápellátásának vezetékeit különítse el egymástól.

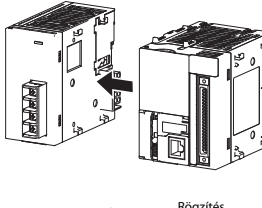

 Helyezze be a tápmodul csatlakozóját a CPU modulon lévő csatlakozóba úgy, hogy azok szorosan illeszkedjenek.

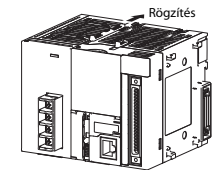

 A modulillesztő karok rögzítéséhez csúsztassa a karokat a modul hátsó oldala felé. Bizonyosodjon meg róla, hogy a modulok szorosan össze vannak kapcsolva.

#### Modulok felszerelése DIN sínre

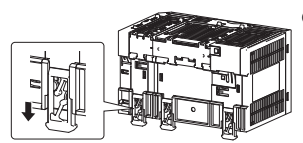

- Húzza le a modulok hátoldalán található DIN sín kampókat addig, amíg kattanást nem hall.

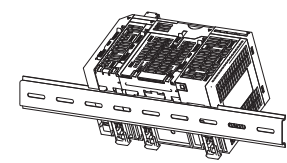

 Akassza rá a modulok felső részén található kapaszkodókat a DIN sín peremére, majd nyomja be a modulokat a megfelelő pozícióba.

> hez akassza rá a DIN sín kampókat a DIN sínre. Húzza fel <sup>a</sup> kampókat addig, amíg kattanást nem hall. Ha a kampókhoz kézzel nem férhet hozzá, használjon csavarhúzót vagy hasonló szerszámot.

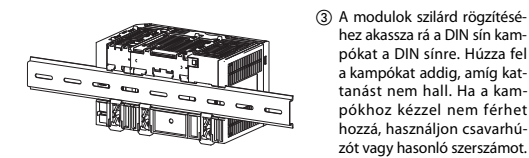

 A két szélső modul bal illetve jobb oldala mellé szereljen fel gátakat az oldalirányú elcsúszás elkerülése érdekében.

#### TUDNIVALÓ

Felszereléskor a modulokat ne csúsztassa a DIN sín szélétől kezdve. Ha így tesz, azzal megsértheti a modul hátoldalán található fém alkatrészt.

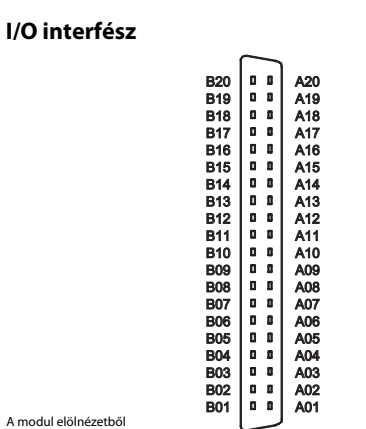

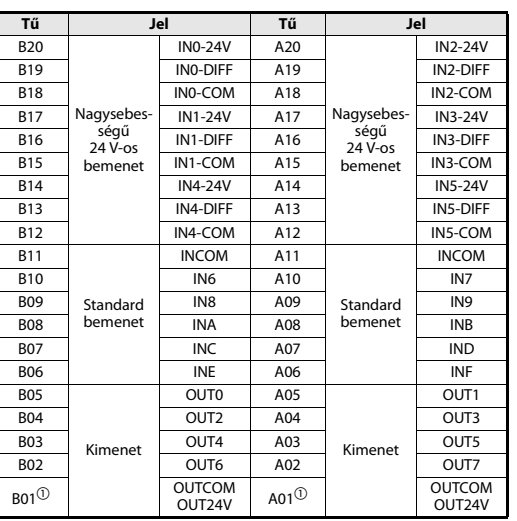

 $^\circledR$  OUTCOM az L02SCPU–L26CPU-BT esetén és OUT24V az L02SCPU-P–L26CPU-PBT esetén

#### Nagysebességű 24 V-os bemenet csatlakozása

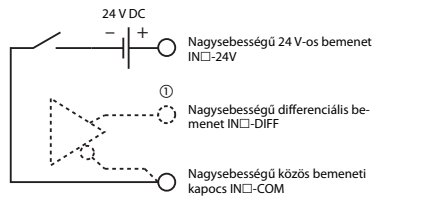

 $^{\textcircled{\tiny{\text{1}}}}$  A nagysebességű bemenetek a 24 V-os bemeneti üzemmód vagy a differenciális bemenetes üzemmód szerint csatlakoztathatók.

#### Standard bemenet csatlakoztatása

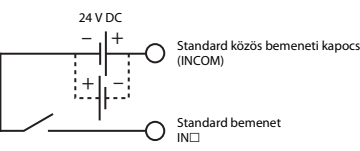

#### Standard kimenet csatlakoztatása

Nyelő típusú kimenet (L02CPU/L26CPU-BT)

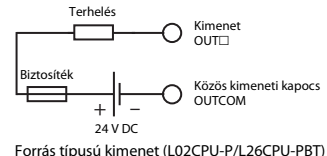

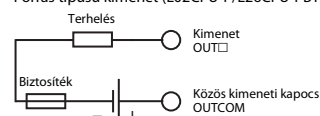

– 'I + 24 V DC

#### Elem

Tápkieséskor az elem az adatokat a standard RAM memóriába menti el vala-mint tárolja az eszközök értékeit. A készülék leszállításakor a fővezeték lecsatolt állapotban van az elem lemerülésének megelőzése érdekében. Nyissa fel a CPU modul alsó oldalán található elemtartót. Csatlakoztassa az elemet a CPU modul megfelelő csatlakozójához.

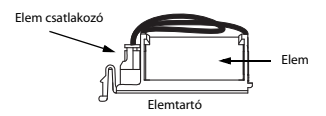

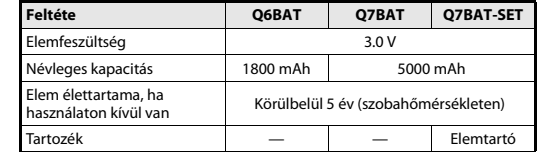

#### CC-Link interfész (csak az L26CPU-BT/L26CPU-PBT)

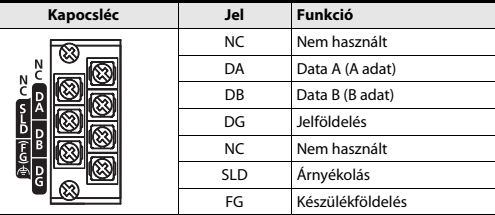

Húzza meg a modulok csavarjait a következő táblázatban megadott meghúzási nyomatékokkal. A laza csavarok rövidzárlatot, mechanikus meghibásodást vagy működési hibát idézhetnek elő.

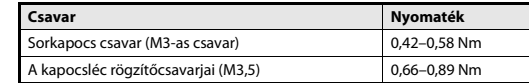

#### Záróellenállások (R)

A CC-Link-hálózatok mindkét végét ellenállással kell lezárni. A modullal együtt szállított ellenállásokat a DA és DB kapcsokra kell csatlakoztatni (lásd a csatlakoztatási példát). A záróellenállásoknak a használt CC-Link kábeltől függően a következő ellenállás értékekkel kell rendelkezniük:

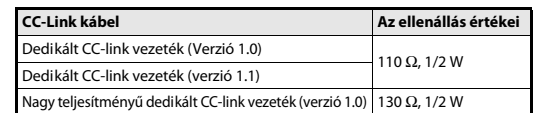

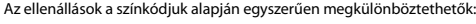

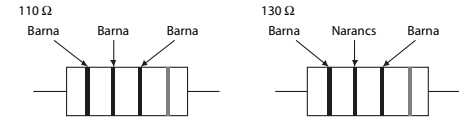

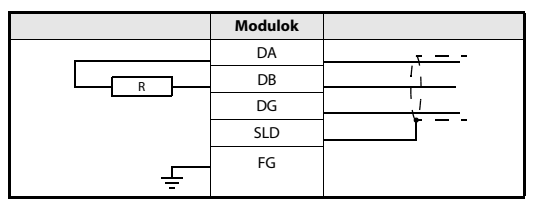

#### CC-Link hálózat

A lenti ábrán egy mester modul, egy terepi modul és egy helyi modul összekapcsolásának példája látható 1.10-ás verzióval kompatibilis dedikált CC-Link kábelek segítségével.

Vegye figyelembe, hogy csillag hálózat kialakítása nem lehetséges.

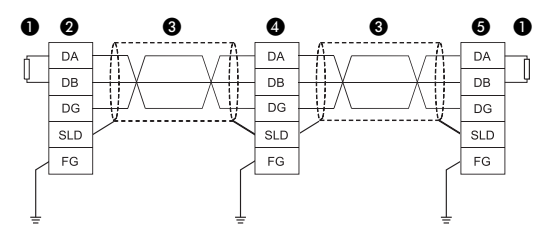

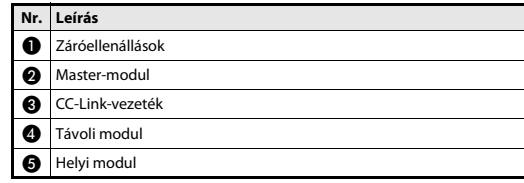

#### TUDNIVALÓ

A műszaki jellemzők és részletek a CC-Link Partner Association (CLPA) által kiadott "CC-Link cable wiring manual" kézikönyvében találhatók. A CC-Link Partner Association weboldala: http://www.cc-link.org

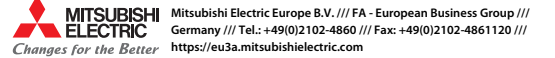

#### Programovatelné logické automaty

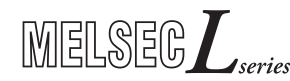

#### Návod k instalaci modulu CPU L02SCPU, L02SCPU-P, L02CPU, L02CPU-P, L06CPU, L06CPU-P, L26CPU, L26CPU-P, L26CPU-BT, L26CPU-PBT

CZ, Verze C, 24022014

#### Bezpečnostní informace

#### Bezpečnostní informace

Tento návod je určen pouze pro řádně školené a způsobilé elektrotechniky, kteří jsou plně obeznámeni s bezpečnostními standardy pro technologii automatizace. Všechny práce s hardwarem zde popsané, včetně návrhu systému, instalace, nastavení, servisu a zkoušení smějí provádět pouze školení elektrotechnici s příslušnou kvalifikací, kteří jsou plně obeznámeni s příslušnými bezpečnostními standardy pro technologii automatizace.

#### Správné používání zařízení

Programovatelné automaty (PLC) systému MELSEC L jsou určeny jen pro ty oblasti použití, které jsou popsány v tomto návodu k instalaci nebo v níže uvedených příručkách. Věnujte prosím pozornost dodržování všech instalačních a provozních parametrů specifikovaných v tomto návodu. Všechny produkty jsou navrženy, vyráběny, zkoušeny a dokumentovány v souladu s bezpečnostními předpisy. Jakékoli pozměňování hardwaru nebo softwaru nebo nedodržování bezpečnostních varování uvedených v tomto návodu nebo vytištěných na produktu může vést ke zranění nebo poškození zařízení nebo jiného majetku. Smějí se používat pouze příslušenství a periférie specificky schválené společností MITSUBISHI ELECTRIC. Jakékoli jiné aplikace produktu budou považovány za nesprávné.

#### Příslušné bezpečnostní předpisy

Během návrhu systému, instalaci, nastavení, údržby, servisu a zkoušení těchto produktů musí být dodrženy všechny bezpečnostní předpisy a předpisy týkající se prevence nehod pro danou aplikaci.

V tomto návodu jsou varování, která jsou důležitá pro správné a bezpečné použití produktů označeny takto:

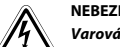

NEBEZPEČÍ:<br>Varování týkající se zdraví a zranění osob.<br>Nedodržení zde popsaných bezpečnostních zásad může vést k vážnému ohrožení zdraví nebo zranění.

 $\triangle$ UPOZORNĚNÍ:<br>Varování týkající se poškození zařízení a majetku.<br>Nedodržení těchto bezpečnostních upozornění může vést k vážnému poškození zařízení nebo jiného majetku.

#### Další informace

- Další informace o těchto přístrojích jsou obsaženy v následujících příručkách:
- Upozornění "Before Using the Product" pro L02SCPU/L02SCPU-P
- Upozornění "Before Using the Product" pro L02CPU/L02CPU-P
- Upozornění "Before Using the Product" pro L06CPU/L06CPU-P
- Upozornění "Before Using the Product" pro L26CPU/L26CPU-P
- Upozornění "Before Using the Product" pro L26CPU-BT/L26CPU-PBT
- Návod k obsluze modulů MELSEC L-CPU (popis hardwaru, uvedení do provozu a údržby)
- Návod k programování pro řadu MELSEC System Q/L
- Bezpečnostní směrnice pro modul MELSEC L-CPU

Tyto příručky jsou bezplatně k dispozici na internetových stránkách (https://eu3a.mitsubishielectric.com).

Pokud máte jakékoli dotazy týkající se instalace a provozu některého z výrobků popisovaných v tomto návodu, spojte se s místním prodejcem nebo s distributorem.

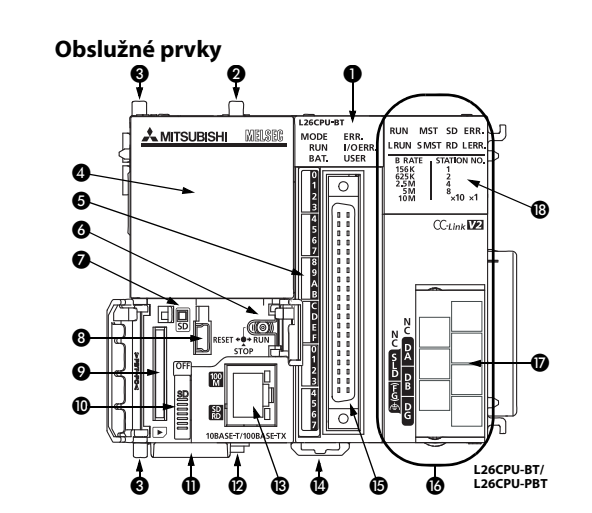

Č.Popis

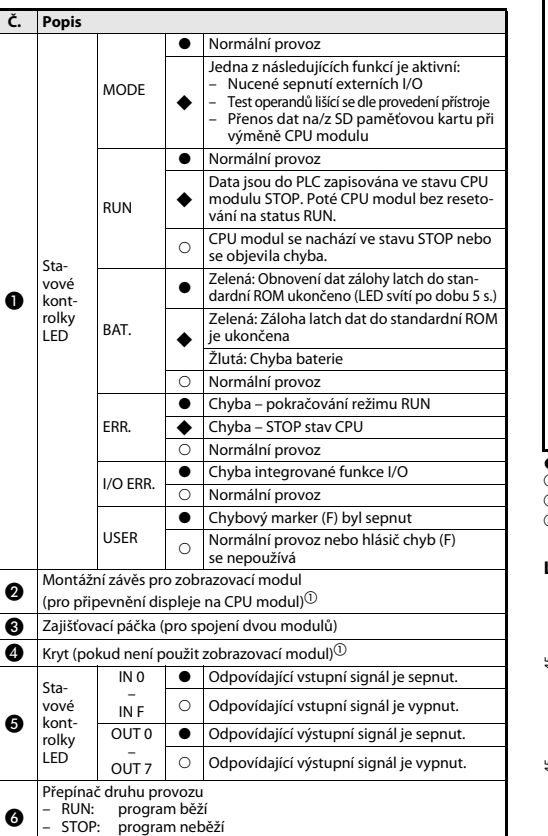

 SD paměťová karta v provozu Příprava SD paměťové karty

SD paměťová karta není v provozu

RESET: reset CPU modulu

 $\bullet$ 

 $\circ$ 

SD

 $\boldsymbol{\Omega}$ 

Stavové kontrolky  $_{\rm LED}$ 

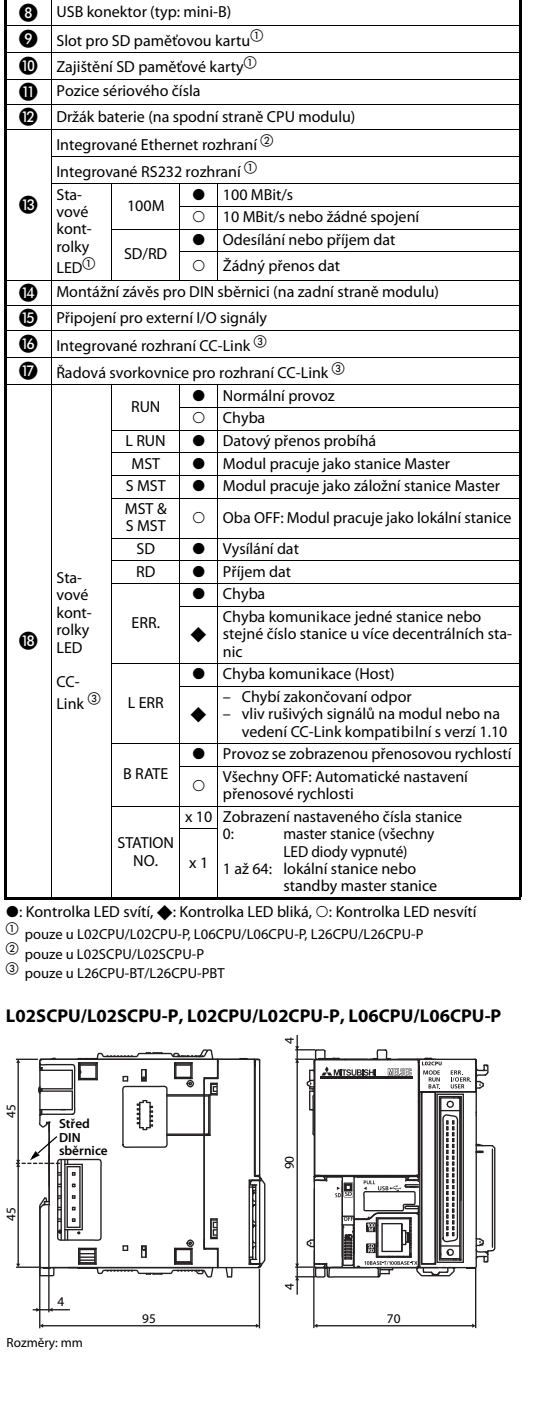

#### L26CPU/L26CPU-P, L26CPU-BT/L26CPU-PBT

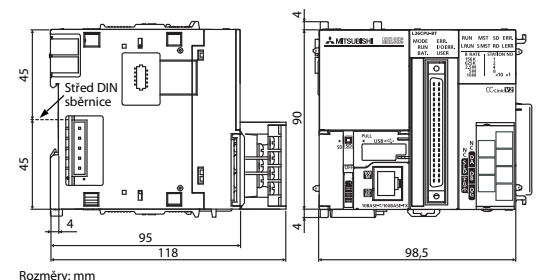

#### Přehled modulů

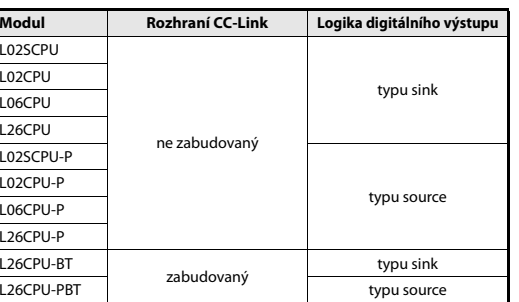

#### Instalace a kabeláž

 $\mathcal{P}$ 

 $\bigwedge$ 

#### NEBEZPEČÍ:

Před instalací a připojováním kabelů vypněte externí přívod napájecího napětí pro PLC a případně i další externí napětí.

#### UPOZORNĚNÍ:

- Zařízení provozujte pouze v prostředí, které vyhovuje podmínkám uvedeným v popisu technického vybavení systému MELSEC L. Přístroje nesmí být vystaveny prachu, olejové mlze, leptavým nebo hořlavým plynům, silným vibracím nebo rázům, vysokým teplotám <sup>a</sup> kondenzačním účinkům nebo vlhkosti.
- Při montáži dávejte pozor na to, aby se do modulu nedostaly přes větrací štěrbiny otřepy z vrtání nebo zbytky drátů. To by mohlo vyvolat požár, poruchu nebo vést k výpadkům přístroje.
- Na větrací mřížce na horní straně modulu je upevněno protiprachové překrytí, které zabraňuje tomu, aby se přes štěrbiny ve větrací mřížce nedostaly dovnitř modulu otřepy z vrtání nebo zbytky drátů. Protiprachové překrytí nesnímejte dříve, než dokončíte připojování. Před uvedením do provozu však musíte tento kryt odstranit, aby nedošlo k přehřátí modulu.
- Před každým uchopením modulu PLC vybijte nejdříve svůj statický náboj tím, že se dotknete uzemněné kovové části. Nedodržením tohoto upozornění můžete poškodit modul nebo zavinit jeho chybnou funkci.

#### Montáž

 $\mathcal{L}$ 

#### UPOZORNĚNÍ:

- Moduly musí být namontovány na DIN lištu.
- Vpravo vedle posledního modulu namontujte ukončovací desku.
- Zabraňte pádu modulu a tvrdým nárazům.
- Neotevírejte kryt modulu. Neprovádějte změny na modulu. Při těchto činnostech by mohly vzniknout poruchy a/nebo požár a zároveň dojít k poranění.
- Nikdy se nedotýkejte žádné vodivé části modulu nebo elektronické součástky.
- Propojte moduly příslušnými konektory a zajistěte je zajišťovacím háčkem. Pokud nejsou moduly pevně spojeny, může docházet k chybám nebo poškození nebo modul může vypadnout.

#### Spojení modulů

Postup spojení dvou modulů je popsán na následujícím příkladu modulů L02CPU a L61P.

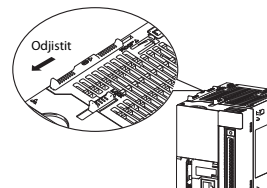

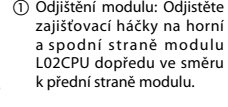

<sup>a</sup> spodní straně modulu L02CPU dopředu ve směru

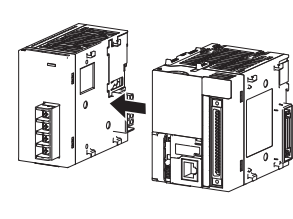

 Zasuňte napájecí modul bočním konektorem do odpovídajícího konektoru CPU modulu tak, aby na sebe oba moduly úplně dosedaly.

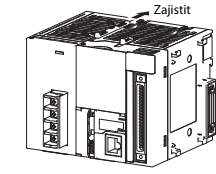

 Zajištění modulů: Zasuňte zajišťovací háčky na horní a spodní straně modulu dozadu ve směru k zadní straně modulu. Zkontrolujte, jestli jsou oba moduly pevně spojeny.

#### Montáž modulů na DIN lištu

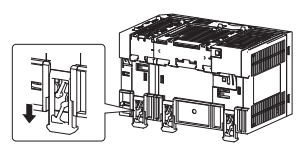

pro montáž na DIN lištu na zadní straně modulu směrem dolů, dokud nezaskočí.

(2) Pověste moduly horní hranou vybrání na DIN liště <sup>a</sup> zatlačte moduly proti DIN sběrnici do pozice.

- Přitlačte montážní závěsy

Pin

Čelní pohled na modul

B20

B11

B05

 $_{\rm B01}$   $\odot$ 

Vysokorychlostní 24 V vstup

vstup

Výstup

 +24 V DC

 $\bigcap$ 

∩

B<sub>19</sub> INO-DIFF A19

B14 IN4-24V A14

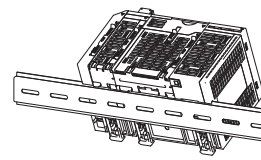

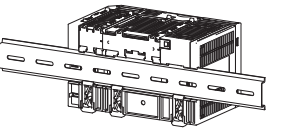

 Zajistěte montážní závěsy pro připevnění na DIN lištu. Posuňte všechny závěsy nahoru, dokud nezaskočí. Pokud nejsou závěsy pří-

 Vedle prvního a posledního modulu na DIN liště namontujte zarážky, aby nemohlo dojít k jejich posunutí do boku.

#### UPOZORNĚNÍ

Moduly nikdy nenasouvejte na DIN lištu z boku. Mohlo by dojít k poškození kovových držáků na zadní straně modulu.

#### Kabelové propojení

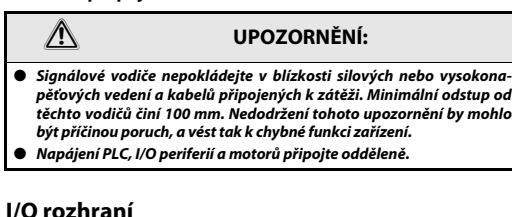

 $0<sup>-1</sup>$  $0<sub>0</sub>$  $\mathbf{0}$   $\mathbf{0}$  $\mathbf{0}$  .  $\mathbf{0}$  $\mathbf{0} \mid \mathbf{0}$  $\mathbf{B}$  $0<sub>0</sub>$  $\mathbf{0}$  $0<sub>0</sub>$ 

 $\overline{a}$   $\overline{a}$   $\overline{b}$  $\begin{array}{c} 0 & 0 \end{array}$  $0<sub>0</sub>$  $\overline{a}$  $0<sub>0</sub>$  $0<sub>0</sub>$  $0<sub>0</sub>$  $0<sub>0</sub>$  $5.51$  $\mathbf{0}$  ,  $\mathbf{0}$  $0<sub>0</sub>$ 

 $A20$  A19 A18A<sub>17</sub> A16 A15 A14 A13 A12 A11 A10 A09 A08 A07 A06 A05 A04 A03 A02A01

B20 B19 B18

B17<br>B16<br>B14<br>B12<br>B11<br>B10

B09 B08 B07 B06 B05 B04 B03 B02

B01

Signál Pin Signál

Vysoko-

IN2-24V

IN2-DIFF

IN3-DIFF

 $IN5-24V$ 

INCOM

IN<sub>9</sub>

**IND** 

OUT1

OUT3

OUT5

OUT7

OUTCOM OUT24V

24 V vstup

Standardní vstup

Výstup

IN0-24V A20

B16 | rychlostní | IN1-DIFF | A16 | rychlostní | IN3-DIFF

B15 24 V vstup IN1-COM A15 24 V vstup IN3-COM

B<sub>13</sub> IN4-DIFF A<sub>13</sub> IN5-DIFF B12 IN4-COM A12 IN5-COM

B09 Istandardní IN8 I A09 Istandardní IN9

B08 | VStup | INA | A08 | VStup | INB B07 INC A07 IND

B06 INE A06 INF

OUT0 A05

B04 OUT2 A04 OUT3

B03 OUT4 A03 OUT5

B02 COUT6 A02 CUT7

 $\rm _V^{M}$  A01 $\rm ^{\circ}$ 

Vysokorychlostní 24 V vstup IN 24 V

Vysokorychlostní diferenciální vstup IN $\Box$ -DIFF

OUTCOM OUT24V

B10 IN6 A10 IN7

INCOM A11

B18 IN0-COM A18 IN2-COMB17 *Nucoko* IN1-24V A17 *Nucoko* IN3-24V

#### Připojení signálu na standardní vstup

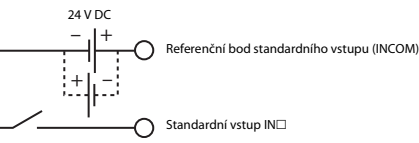

#### Připojení signálu na výstupu

Výstup spínající záporný pól (L02CPU/L26CPU-BT)

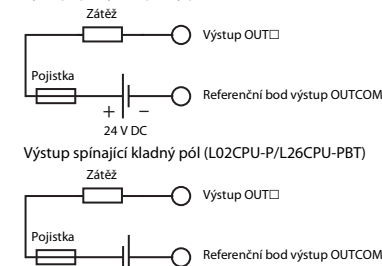

– 'I +  $24 \text{ V} \text{ D}$ C

#### Baterie

Baterie slouží pro uchování dat uložených ve standardní RAM při výpadku napájení a latch operandů. Aby nedošlo k vybití, není baterie při dodání modulu zapojena. Otevřete držák baterie na spodní straně modulu. Připojte baterii k odpovídajícímu připojení CPU modulu.

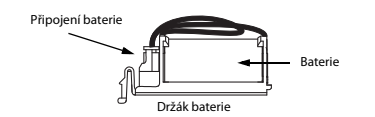

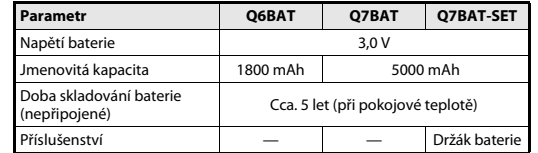

#### Moduly rozhraní CC-Link (jen u L26CPU-BT/ L26CPU-PBT)

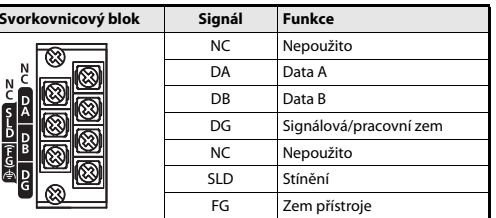

Dotáhněte šrouby připojovacích svorek utahovacími momenty uvedenými <sup>v</sup> následující tabulce. Volné šrouby mohou způsobit zkraty, mechanickou závadu, nebo selhání.

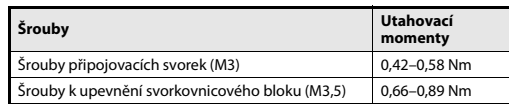

#### Ukončovací odpory (R)

Každý konec sítě CC-Link musí být ukončen odporem. Odpory musí být připo-jeny na svorky DA a DB (viz. příklad zapojení). Ukončovací odpory musí mít <sup>v</sup> závislosti na použitém datovém vedení CC-Link následující hodnoty:

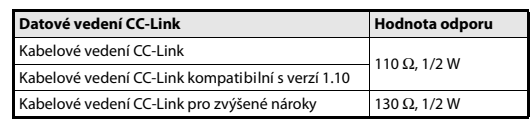

Odpory je možné snadno odlišit na základě jejich barevného kódu:

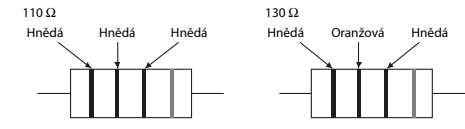

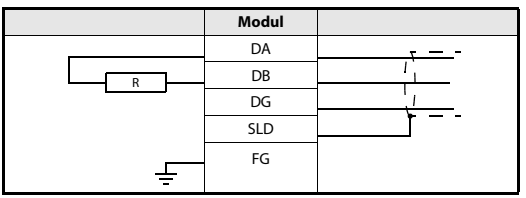

#### Síť CC-Link

Následující obrázek zobrazuje zapojení master modulu, decentrálního a lokálního modulu vedením CC-Link kompatibilním s verzí 1.10. Zapojení sítě do hvězdy není možné.

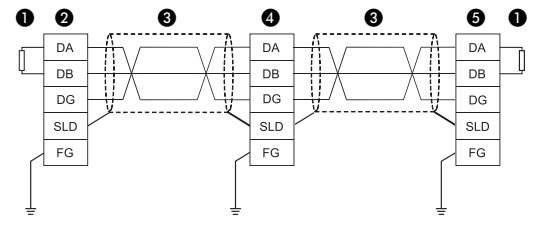

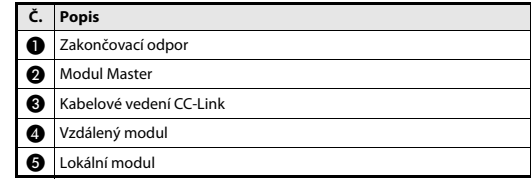

#### UPOZORNĚNÍ

Další údaje a pokyny pro zapojení CC-Link sítě najdete v návodu "CC-Link cable wiring manual", které poskytuje CC-Link Partner Association (CLPA). URL CC-Link Partner Association: http://www.cc-link.org

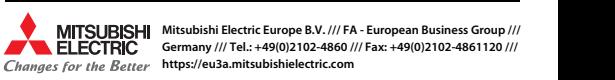

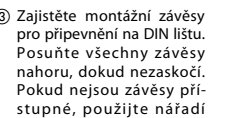

 $^\circledR$  OUTCOM u L02SCPU–L26CPU-BT a OUT24V u L02SCPU-P–L26CPU-PBT Připojení signálu na vysokorychlostní 24 V vstup (např. šroubovák).

Referenční bod vysokorychlostního 24 V vstupu IN□-COM

 $^{\textcircled{\tiny{\text{1}}}}$  Každý vysokorychlostní vstup je možné použít jako 24 V vstup nebo jako diferenciální vstup.